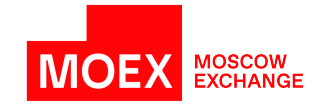

# **Client program interface**

**Moscow 2023**

# **Table of Contents**

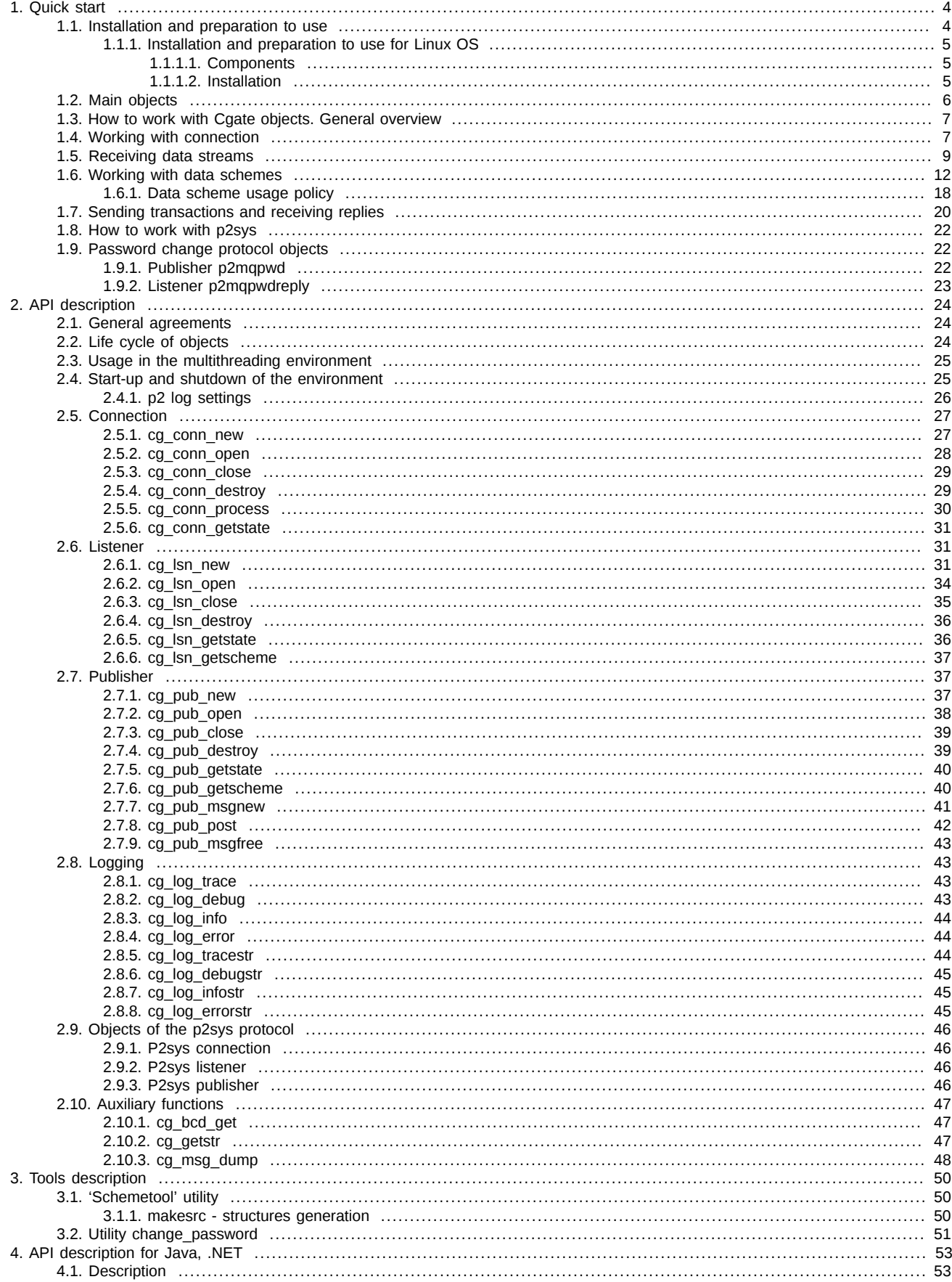

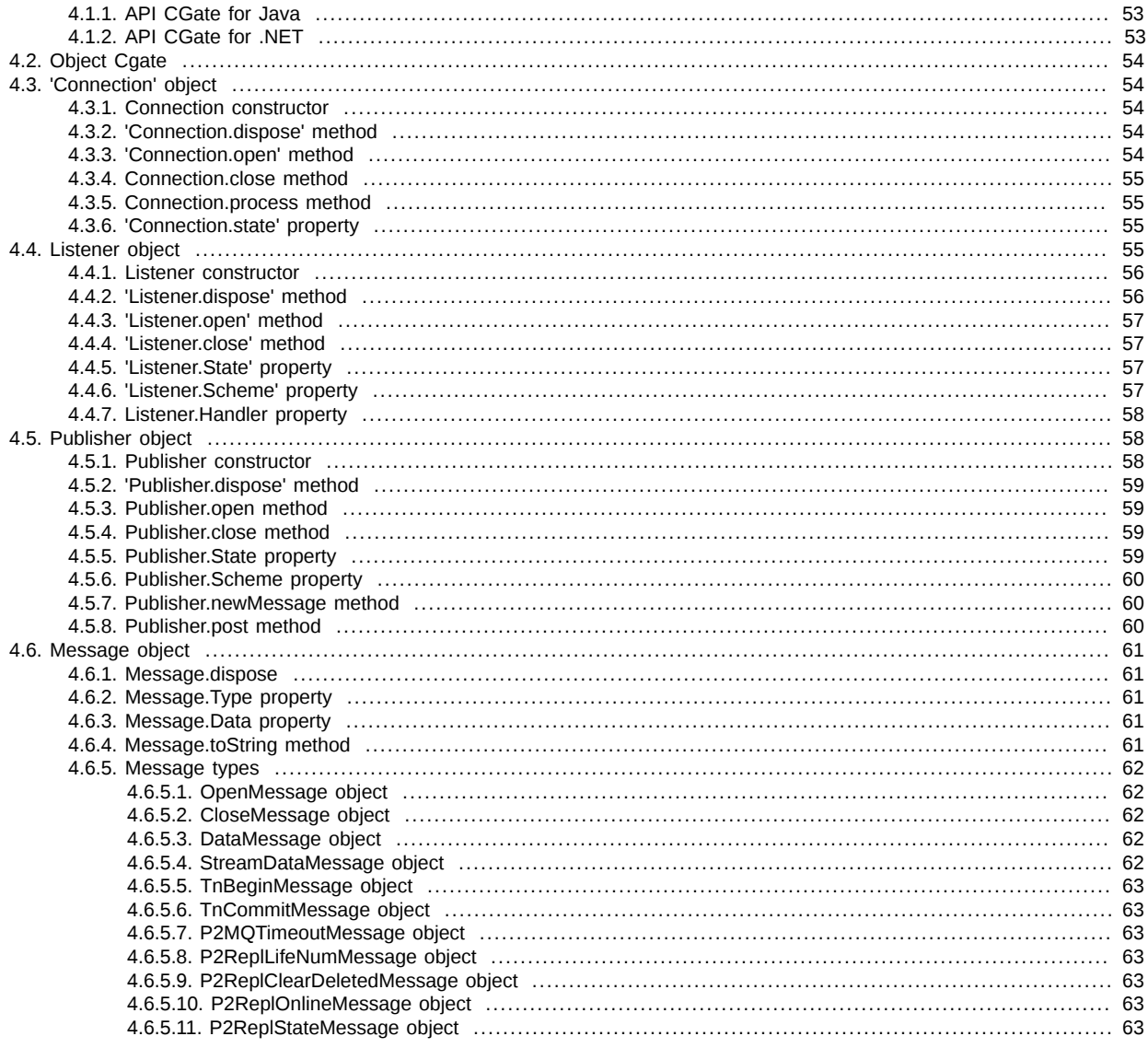

# <span id="page-3-0"></span>**1. Quick start**

# <span id="page-3-1"></span>**1.1. Installation and preparation to use**

The P2 CGate library consists of the following components:

- Plaza-2 system libraries
- P2MQRouter message router
- cgate gate library
- cgate.h a header file with API description

All these components are required for development using the P2 CGate library.

To begin development, it is necessary to install the components by the installer corresponding to your operation system. Depending on the operation system, the libraries and the header file will be installed either into default locations or into locations specified during installation process. In further instructions the installation folder will be specified as 'CGATE\_HOME'.

### **Important**

Login to the Plaza-2 system and the application key are required for work with the library. Logins to the test system Plaza-2 and test keys are used for development — they may be used freely by any developer. Production logins and keys are used for production environment. Production keys may be obtained upon passing the certification procedure.

Building and running examples may be performed to verify whether installation has finished correctly and the system is ready for development. To do this, it is necessary to perform the following steps:

1. Configuration of the Plaza-2 router according to the available login (this activity is performed automatically if an interactive installer was used)

Open router setting file P2MQRouter, which is usually called client\_router.ini and type in login and password in the section [AS:NS]:

```
[AS:NS]
USERNAME=<your login>
PASSWORD=<your password>
```
2. Building examples

Examples are located in the CGATE\_HOME\sdk\samples folder for Windows platform and in the /usr/share/doc/cgate-examples folder for Linux. Examples can be built with build scripts which vary depending on the used platform and programming language. For Linux OS, it is recommended to prepare a copy of examples in the home folder and to build them from this folder.

3. Running examples

To run examples it is necessary to make sure that the P2MQRouter router is active and connected to the Plaza-2 network (by analysis of router messages). Also please make sure that the Plaza-2 libraries are accessible (it may be required to add the CGATE\_HOME \bin directory to the PATH environment variable or to specify the CGATE\_HOME\bin directory in your development environment), and also that configuration files are available.

- 4. Description of examples
	- a. aggrspy

aggrspy is an example used for creating aggregated orderbook (sell and buy) for fixed instrument using the 'FORTS\_AGGR50\_REPL' stream. By pressing 'Enter', snapshot of the orderbook will be saved into 'outfile' file.

Command line to run the example:

aggrspy ISIN\_ID depth outfile [r]

Input arguments:

- isin id instrument ID;
- depth orderbook depth to be saved into 'outfile' file (no more than 50);
- outfile a file to save orderbook snapshot;
- r change sorting direction to opposite (the parameter is used for instruments with backward sorting order).

b. repl

allows to receive data replica for a stream and saves all incoming messages into log file. When disconnected, the replica starts over. The example does not have input parameters.

c. repl\_resume

repl\_resume is an example similar to the 'repl' one. The difference is that when disconnected, the replica starts from the last 'TN\_COMMIT' message. The example does not have input parameters.

d. send

send adds order to SPECTRA. Saves reply from the trading system into log file. The example does not have input parameters.

e. orderbook

orderbook is an example used for creating aggregated orderbook (sell and buy) for fixed instrument using the 'FORTS\_ORDLOG\_REPL' online stream and the 'FORTS\_USERORDERBOOK\_REPL' snapshot stream. By pressing 'Enter', snapshot of the orderbook will be saved into 'outfile' file.

Command line to run the example:

orderbook ISIN\_ID depth outfile [r]

Input arguments:

- isin id instrument ID;
- depth orderbook depth to be saved into 'outfile' file (no more than 50);
- outfile a file to save orderbook snapshot;
- r change sorting direction to opposite (the parameter is used for instruments with backward sorting order).

#### f. p2sys

p2sys is used for authorise router via cgate. Runs the following commands in loop:

- i. Sends erroneous command set ('login', 'pwd'), receives the 'logon failed' message in reply;
- ii. Sends the correct command set ('login', 'pwd');
- iii. Sends the 'logout' request in reply on successful authorisation message;
- iv. Returns to 1.
- g. send\_mt

send\_mt - a multistream example of sending order. (Attention! This example can be compiled only by compilers supporting C++11.)

Stream 1 contains orders. Stream 2 contains replies for the orders sent.

#### <span id="page-4-0"></span>**1.1.1. Installation and preparation to use for Linux OS**

#### <span id="page-4-1"></span>**1.1.1.1. Components**

Cgate distributive kit for Linux OS contains an installation script and an archive file which contains loadable modules of projects 'cgate', 'cgate\_java', 'include' files, documentation files and example files.

#### <span id="page-4-2"></span>**1.1.1.2. Installation**

Installation steps:

1. To install the appropriate references, run

chmod 755 ./install.sh

2. Run

./install.sh ./cgate\_linux\_amd64-5.3.6.11.zip

#### **Note**

Please note that the archive file name depends on the software version, and may differ from the one shown above!

- 3. After receiving 'Please, enter cgate install path:' specify complete path to the folder where you want cgate to be unzipped.
- 4. After receiving 'Please, enter P2 login:' specify user's login name;
- 5. After receiving: 'Please, enter P2 password:' specify user's password.

# **Note**

Attention! The steps below differ depending on the Linux OS version currently installed on your computer!

Debian 6:

- 1. Install 'liblzo2-2' package (router startup)
- 2. Install 'ant' package
- 3. Install 'openjdk-6-jdk' package (java examples compiler)
- 4. Install 'g++' package (C++ examples compiler).

CentOS 6:

- 1. Install 'lzo' (router startup)
- 2. Install 'gcc' package
- 3. Install 'gcc-c++' package (C++ examples compiler)
- 4. Install 'ant' package (java examples compiler)
- To compile a java example run

make\_java\_samples.sh

To run a java example please do the following steps:

1. Start the router by running

router.sh

- 2. Open the 'examples/java' file folder
- 3. Run the 'runjava.sh' script with the necessary parameters added.

# <span id="page-5-0"></span>**1.2. Main objects**

The library introduces a set of objects which are used to get access to different functions of the system. The main objects are:

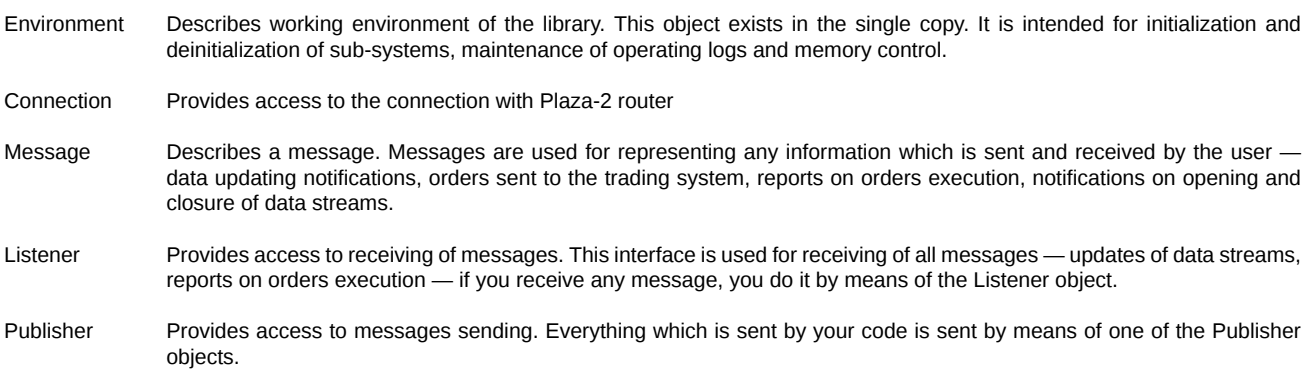

The Listener and Publisher objects are tied to particular connections. You may use numerous connections, numerous listeners and publishers depending on the architecture of your application; usually, connections for receiving updates of market information are separated from connections for sending orders.

The general scheme of the library objects within the client program is the following:

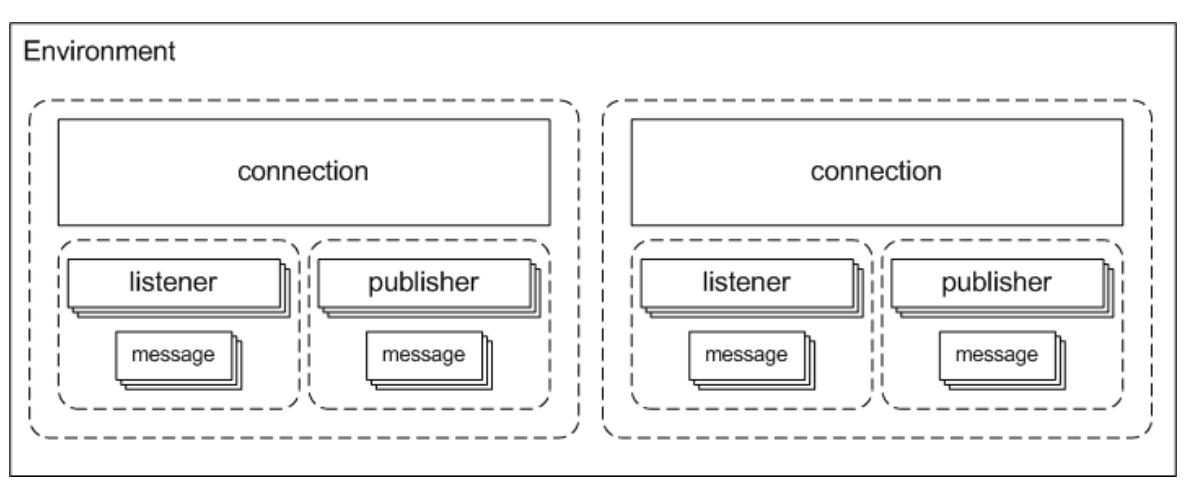

General environment may include several connections; each connection contains arbitrary number of listeners and publishers and each of them has a certain number of messages. In actual practice, the purpose of each connection and listeners and publishers linked with this connection usually depends on actual demands of the application.

# <span id="page-6-0"></span>**1.3. How to work with Cgate objects. General overview**

Each Cgate object (connection, listener and publisher) has a special parameter in its URL settings, which is responsible for naming object within the system. The object name must be unique, otherwise the system will return the 'CG\_ERR\_INVALIDARGUMENT' error message. The 'name' parameter is not mandatory; by default, Cgate names object as 'noname\_%d', where %d is a number. It is recommended to users to name the objects in order to ease reading Cgate logs.

In Cgate, users are responsible for lifetimes of all objects. The '\_new' methods allow to create an object, while the '\_destroy' methods allow to destroy them. In order to prevent memory and system recourses leaks, it is recommended to use a conjugate destroying method.

In Cgate, the following functions cannot be called from 'callback lsn':

- cg\_lsn\_destroy
- cg\_conn\_destroy
- cg\_pub\_destroy
- cg\_pub\_close
- cg\_env\_open
- cg\_env\_close

The 'lsn\_close' and 'conn\_close' functions can be called from 'callback lsn' after receiving message 'CG\_MSG\_OPEN'.

If there is the 'mq reply' publisher is used, then it should be opened first. Otherwise, we may receive the 'mq' message trying opening a listener without any opened publisher.

An object behavior may differ on connection loss to a superior router according to different versions of Cgate. Thus, in earlier versions of Cgate (versions before 1.3.10) , in case of loss of connection to a superior router, the connection changed its state to 'opening', and all the linked objects closed. The connection invalidity notification appeared in a specified timeout interval (3 minutes for replication services).

In Cgate v. 1.3.10 objects behaviours differ. There is a special feature implemented into Plaza 2 v. 202, when services (P2Proxy or other) notify the Cgate objects on their closing. The object linked to the connection closes immediately, while the object 'listener' closes in 3 replication timeout intervals (now 30 seconds). All other objects remain open and continue working.

# <span id="page-6-1"></span>**1.4. Working with connection**

The 'Connection' object provides interaction with the Plaza-2 router for sending and receiving messages. These objects may be created in any quantity at any time during program operation with initialized environment; nevertheless, it is recommended to make connections at the start of program and to destroy them just before exiting.

Connection is created by calling 'cg\_conn\_new', for instance, in the following way:

```
cg_conn_t* conn;
result = cq_conn_new("p2tcp://127.0.0.1:4001:app_name=test", &conn);
```
In this example, a connection via the TCP/IP protocol with the Plaza-2 router on the port 4001 initiated on the same computer and with the application name 'test' created. Calling this function initializes connection object but doesn't lead to actual establishment of connection.

Connection is established by calling the 'conn\_open' function:

result =  $cq$  conn open(conn,  $0$ );

, where 'conn' — the object initialized by the 'cg\_conn\_new' function call, and 0 (as the second parameter) means absence of connection opening call parameters.

Connection is closed by calling 'conn\_close':

result = cg\_conn\_close(conn);

In this case, interaction with the Plaza-2 router is closed but the object remains initialized and may be reopened.

Object is destroyed by the 'conn\_destroy' function:

result = cg\_conn\_destroy(conn);

Initialization of connection may fail when installation integrity is corrupted or when there is incorrect configuration, e.g. incorrect parameters have been specified. In this case, the best things to do are to shutdown program and analyze the configuration.

Opening of connection may fail with an error due to different reasons, e.g. the Plaza-2 router is not ready to service incoming connections, there is a failure in the communication channel, etc. Opening of connection should be performed in a cyclical manner since the next attempt of opening may become successful.

Example of the described behavior:

```
ca conn t<sup>*</sup> conn:
result = cg_conn_new("p2tcp://127.0.0.1:4001;app_name=test", &conn);
if (result != CG_ERR_OK) 
{
     // failure of connection initialization
     // further work is impossible
     // report on the error and exit the program
     return;
}
// initialized object conn exists in this place,
// this object may be worked with — get its status, open, close
while (haveToExit()) // main loop of the program
{
     uint32_t state;
     result = cg_conn_getstate(conn, &state); // get a status of connection
     if (result != CG_ERR_OK) // error in getting the connection status
\overline{\phantom{a}} // report the error and exit the program
         return;
     }
     switch (state)
\overline{\phantom{a}} case CG_STATE_CLOSED: // connection is closed, try to open
        result = cg_{conn\_open}(conn, 0); // make a report in case of error
         break;
     case CG_STATE_ERROR: // connection is in the error state, it should be closed
         result = cg_conn_close(conn);
         // make a report in case of error
         break;
     case CG_STATE_ACTIVE: // connection is active, it may be worked with
         ...
     }
     ...
}
```
This cycle implements correct work with connection: if connection is closed, an attempt will be made to open it; if connection went to the error state, then it will be closed. Work with connection is performed when it is active.

This example uses the [cg\\_conn\\_getstate](#page-30-0) function:

uint32\_t state; result = cg\_conn\_getstate(conn, &state);

This function returns the state of the initialized 'Connection'object. Messages may be sent and received only when the corresponding connection is in the 'active' state ('CG\_STATE\_ACTIVE').

Being in the active state, the connection requires periodical calling of the event processing the 'conn\_process' function, which performs calling of user-defined callback functions and internal processing:

```
case CG_ACTIVE:
{
    result = cq conn process(conn, 0, 0);
     if (result != CG_ERR_OK && result != CG_ERR_TIMEOUT)
     {
         // connection work is broken 
         result = cg_conn_close(conn);
     }
 ...
     break;
}
```
The 'conn\_process' function uses the second parameter as a time interval in milliseconds which is the time to wait for new event to take place within the connection framework. Awaiting the new calls, the 'conn\_process' call is blocked. If there were no messages during the specified time interval, the function will return the 'CG\_ERR\_TIMEOUT' value — in this case, this value is not an error indicator and may be used, for instance, to indicate that there are no incoming messages and that program logics may pass to the next task. The third parameter is reserved.

Attention! If the second parameter value is 0, the lock mode will be off, and CPU load may reach 100%.

### <span id="page-8-0"></span>**1.5. Receiving data streams**

Data streams are received by means of the 'Listener' objects. The 'Listener' object is created linked to connection with 'cq\_lsn\_new' call:

result = cg\_lsn\_new(conn, "p2repl://FORTS\_TRADE\_REPL", dataCB, user\_data, &lsn);

In this example, 'Isn' is initialized by the 'Listener' object, which is set for receiving of the 'FORTS\_TRADE\_REPL' data stream via the connection conn. Messages on data updates and on other events of the stream life cycle will be passed to the user-defined 'dataCB' callback function. When creating a subscription, it is possible to set different parameters including the client replication scheme; in this case, initialization of the object will be performed in the following way:

```
result = cg_lsn_new(conn, 
                "p2repl://FORTS_TRADE_REPL;scheme=|FILE|ini/trades.ini|TRADES", 
                dataCB, user_data, &lsn);
```
, where the scheme description file path and the section name of the corresponding ini-file are set in the 'scheme' parameter by the string of a special format.

Upon successful calling of the 'cg\_lsn\_new' function, the object goes into the initialized but non-active state. In fact, the stream is opened by calling the 'cg\_lsn\_open' function:

result = cq lsn  $open(lsn, 0)$ ;

In this example, the data stream is opened without parameters, which means that it will be opened with default parameters:

- number of the data scheme life is not set (equal to 0)
- revisions of all tables are equal to 0 which means that they will be received anew
- replication mode is selected as snapshot+online which leads to receiving of tables snapshot (or their full history) and then switching to online data receiving

Parameters are specified as a string:

```
result = ca lsn open(lsn, "mode=online");
```
In this case, the stream will be opened on the online mode which skips the initial snapshot stage. In the online mode, if connection is lost, data stream continuity will not be quaranteed. See description of the 'cg\_lsn\_open' function for detailed information on supported parameters.

The 'cg Isn open' function may return the error code in different cases: temporary unavailability of the stream, malfunction of the channel operation. For correct operation it is required to perform cyclical opening of flows.

The stream is closed by calling the 'cg\_lsn\_close' function:

#### $result = cg_lsn_close(lsn);$

In this case, the listener is disconnected from data receiving, and updates of this stream are no longer transmitted through the connection; the object itself remains initialized and may be reopened, including opening with different parameters.

The object is destroyed by calling 'cg\_lsn\_destroy':

 $result = cg_lsn_destroy(lsn);$ 

After that, the 'lsn' object is released, and the further work with this object becomes impossible.

For correct receiving the data updates, the 'Listener' object must call the 'conn\_process' function for the connection to the object it is tied to. Data receiving frequency does not exceed the frequency of the 'conn\_process' function calling. Therefore, in order to provide maximum data receiving speed it is required to provide maximum possible frequency of the 'conn\_process' function calling for desired connections. When the 'con\_process' call is absent for connection within timeout = 30 seconds time interval, the listener will be disconnected. It is not recommended to call 'conn\_process' less frequent than once per 10 seconds.

Receiving of data and occurrence of other events in the life cycle of the data stream is accompanied by calling of the user-defined 'lsn\_new' callback function which looks like:

typedef CG\_RESULT (\*CG\_LISTENER\_CB)(cg\_conn\_t\* conn, cg\_listener\_t\* listener, struct cg\_msg\_t\* msg, void\* data);

The following information is transferred to the callback function:

- 'conn' connection the listener is tied to
- 'listener' the 'Listener' object
- 'msg' received message
- 'data' user data which were transferred as of the moment of the 'lsn\_new' function calling

The 'msg' message which is transferred to the user-defined function is generally described by the following structure:

```
struct cg_msg_t
{
     uint32_t type; // Message type
    size_t data_size; // Amount of data<br>void* data; // Pointer to dat
                             // Pointer to data
};
```
Any message, which is delivered to the user-defined function, has the listed fields in any case.

Particular message type is identified with the 'type' field analysis. The following message types are used when data stream is received:

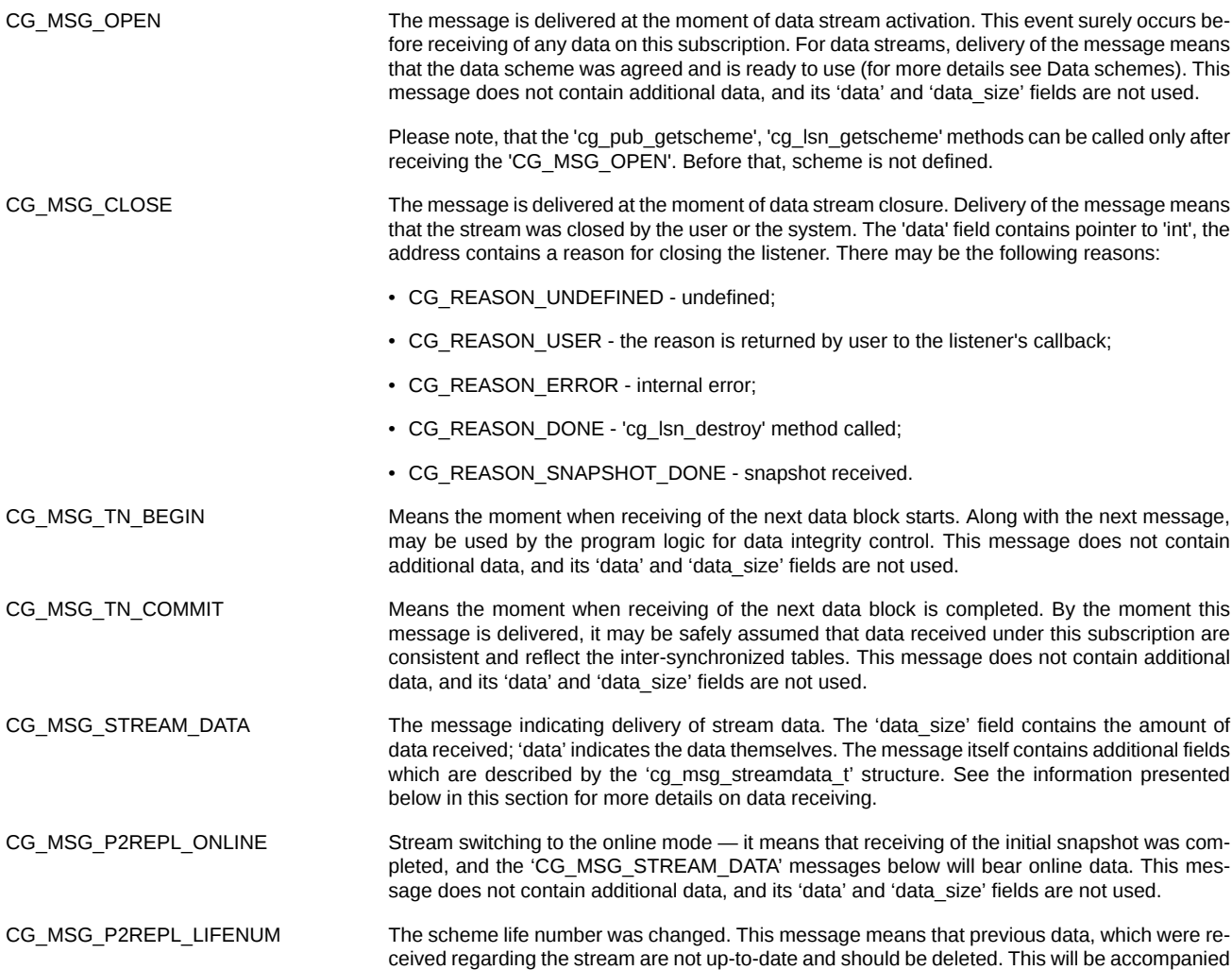

by retranslation of data on the new data scheme life number. The 'data' field of the message indicates an integer value containing the new scheme life number; the 'data\_size' field indicates the size of the integral type. For more information about processing of scheme's life number see the end of this section.

CG\_MSG\_P2REPL\_CLEARDELETED Mass deletion of outdated data was performed. The 'data' field of the message indicates the 'cg\_data\_cleardeleted\_t' structure, which indicates the number of table and the number of revision — data in this table issued prior to this revision are deemed to be deleted. If revision number cg\_data\_cleardeleted\_t ==  $CG$  MAX\_REVISON, then the next revision numbers will continue from 1. CG MSG P2REPL REPLSTATE The message indicates the state of data stream; it is sent before closure of the stream. The 'data'

field of the message indicates the line, which indicates the encoded state of the data stream as of the moment the message is delivered — the data scheme, table revision numbers and the scheme life number are saved as for the time of receiving the last 'CG\_MSG\_TN\_COMMIT' message (please note, that if you reopened the 'replstate' stream, all revisions received after the last 'CG\_MSG\_TN\_COMMIT' message will be resend again!) This line may be transferred for calling of the [cg\\_lsn\\_open](#page-33-0) function as the 'replstate' parameter on the same stream on the next time which will provide continuation of data receiving upon shutdown of the stream.

When the 'CG\_MSG\_STREAM\_DATA' event occurs, the 'msg' parameter of the user-defined callback function contains pointer to the extended data structure:

```
struct cg msg streamdata t
{
     uint32_t type; /// Message type = CG_MSG_STREAM_DATA
 size_t data_size; /// Data size
 void* data; /// Data pointer
     int64_t owner_id; /// Message owner id
     size_t msg_index; /// Message number in active scheme 
    uint32 t msq id; /// Unique message ID (if applicable)
    const char* msg_name; /// Message name in active scheme int64_t rev; /// Message sequence number
    int64_t rev; /// Message sequence number<br>size_t num_nulls; /// Size of presence map
    size_t num_nulls; /// Size of presence map<br>uint8_t* nulls; /// Presence map. Contai
                              /// Presence map. Contains 1 for NULL fields
     uint64_t user_id; /// User ID message is intended for
};
```
The extended structure is accessed in the following way:

```
CG_RESULT dataCallback(cg_conn_t* conn, 
                            cg_listener_t* listener, 
                           struct cg_msg_t* msg,
                            void* data)
{
    switch(msg->type)
     {
         case CG_MSG_STREAM_DATA:
 {
              // bringing the indicator to the extended structure
             cg_msg_streamdata_t* replmsg = (cg_msg_streamdata_t*)msg;
             // extended structure may be used here
 ...
         }
         ...
    }
}
```
This structure may be used to determine the table number and its name in the data scheme — this information is accessible in the 'msg\_index' and 'msg\_name' fields of the structure. For the Plaza-2 data stream, the 'msg\_id' field is not used and its value is 0. The 'rev' field contains record revision (update number) in the table, and the 'nulls' field may contain the indicator of byte array which determines whether the record contains a particular field or not.

Data, which the 'data' message indicator refers to, are structured according to the data scheme applied in this subscription. See the next section for details on data schemes and access to desired record fields.

Life number is a scheme's attribute, which allows to validate accuracy of data transmitted in a data stream. The scheme life number of server should be equal to that of the client. This equality is verified at opening of the replication stream; if two life numbers are not equal, it means that some previously received data are not fresh, and will be therefore deleted. After that, the special 'CG\_MSG\_P2REPL\_LIFENUM' notification sends out, containing a new scheme life number.

The client scheme's life number is specified in the 'cg\_lsn\_open' function parameters:

• cg Isn open(Isn, "lifenum=%d"). It is allowed to set "lifenum=0"; the "lifenum=" line is also allowed, being equal to "lifenum=0".

• cg lsn open(lsn, "replstate=%s") – allows to retrieve the replication stream from the status line. The status line is a line, containing encoded replication stream status as of the time of its closing. The stream state data includes the following data: data scheme, tables revisions numbers and scheme life number. The status line is sent out within the 'CG\_MSG\_P2REPL\_REPLSTATE' notification, before closing of data stream.

Please note, that it is prohibited to specify the life number values in both 'lifenum' and 'replstate' at the same time!

The life number value is always a decimal digit. Specifying a non-decimal digit as a life number value will cause the error at starting the listener.

After the client life number was successfully sent, the verification procedure starts. The three following results are possible:

- clientLifeNumber < serverLifeNumber. In this case, the listener starts. The client code before 'CG\_MSG\_OPEN' receives the 'CG\_MSG\_P2REPL\_LIFENUM' containing the current server life number in its data field. After receiving this message all outdated data should be deleted, and the fresh data should be received.
- clientLifeNumber = serverLifeNumber. The listener is ready to work, no notifications and data cleaning procedures are needed.
- clientLifeNumber > serverLifeNumber. The listener enters the CG\_STATE\_ERROR state.

It is also allowable to start listener without transmitting a life number. In this case, the listener will use the server life number with the 'CG\_MSG\_P2REPL\_LIFENUM' notification.

# <span id="page-11-0"></span>**1.6. Working with data schemes**

Any data received or sent in the course of client program interaction with the trading system have a particular structure. Data schemes are used to describe the structure of particular messages.

Data scheme describes a set of possible messages for the selected data channel (subscription or publishing), fields and types of these messages and also define the rules of access to these data. A data scheme is described by the following structure:

```
struct cg_scheme_desc_t {
  /// Scheme type
  uint32_t scheme_type;
  /// Scheme features
  uint32_t features;
  /// Number of messages in the scheme
  size_t num_messages;
  /// Indicator of the messages description list
  struct cg_message_desc_t* messages;
  // Scheme options
  struct cg_value_pair_t* hints;
};
```
The only one scheme type is currently available; this type corresponds to the identifier '1' — data are stored in the binary form with the 4byte alignment without support of optional fields.

The 'features' field describes available information in the scheme — this field may be used to determine whether default values were set for fields in this scheme, whether fields or messages have descriptions, etc. This is accomplished by the 'CG\_SCHEME\_BIN\_\*' constants.

The 'num messages' field defines the number of messages in the scheme, and the 'messages' field indicates the first message. Messages represent the main object describing particular data structures and are used in all types of subscriptions and publishing; for instance, for the Plaza-2 replication, messages describe events of data updates in tables.

Each message is described by the following structure:

```
struct cq message desc t {
     /// indicator of the next message
    struct cg_message_desc_t* next;
     /// message block size
   size t size;
     /// Number of fields in the message
    size_t num_fields;
     /// Indicator of field descriptions array
    struct cg_field_desc_t* fields;
```

```
 /// Message identifier
 /// May be equal to 0, if the message has no identifier
 uint32_t id;
 /// Message name indicator
 /// May be NULL – in this case the message has no name
 char *name;
 /// Message description indicator
 /// May be NULL - in this case, the message has no description
 char *desc;
 /// Message options
 struct cg_value_pair_t* hints;
 /// number of message indices
 size_t num_indices;
 /// First index indicator
 struct cg_index_desc_t* indices;
 /// For internal use
 int64_t owner_id
 /// Size of alignment
 size_t align;
```
};

}

The 'next' field indicates the next message in the scheme or contains the 'NULL' value, that indicates the last message. Therefore, messages are arranged in the linked list and may be accessed by the following cycle:

```
cg scheme desc t* schemedesc; // initialized indicator of data schemes
for (cg_message_desc_t* msgdesc = schemedesc->messages;
      msgdesc; msgdesc = msgdesc->next)
{
    /// here it is possible to work with message description
    /// which is contained in msgdesc
     ...
```
The 'size' field of the message description structure specifies the block size in bytes, required for storing the entire message data. The 'num\_fields' field indicates the number of fields in the message, and 'fields' indicates the first message field.

The 'id, 'name' and 'desc' fields contain the message identifier along with its name and its description. The message may have no identifier, name or description if a particular scheme does not describe these values.

The field 'hints' contains pointer to the structure where the field parameters are stored. These parameters may be used for automatic setting of the program for a particular type or method of data updating:

```
struct cq value pair t \in \{ /// Pointer to the next list entry
               struct cg_value_pair_t *next;
 /// Key, required
char * key;
               /// Value, may be null
               char * value;
```
};

, where:

- key hint key;
- value hint value;
- next pointer to the next hint;
- next =  $0$  end of list.

The hints 'request' and 'reply', advising the messages to be sent and the messages to be received, now has the following parameters:

- request=1 the value is transmitted in the field 'value';
- reply=1 the value is transmitted in the field 'value'.

Parameter 'replies' now has value 129,99,100 (transmitted in the field 'value').

The 'num\_indices' field contains the number of indices, and the 'indices' field indicates the first index. The first index in the list is always the unique primary key.

Indices are described by the following structure:

```
struct cg_index_desc_t {
    /// indicator of the next index
    struct cg_index_desc_t * next;
    /// number of fields in the key
    size_t num_fields;
    /// indicator of the first field description in the key
    struct cg_indexfield_desc_t* fields;
    /// key name
    char* name;
    /// key description
    char* desc;
    /// Index options
    struct cg_value_pair_t* hints;
};
```
The 'next' field indicates the next index in the scheme or contains the NULL value, indicating the last index.

The 'num\_fields' field indicates the number of fields in the index.

The 'fields' field indicates the first field in the index.

The 'name' and 'desc' fields contain the index name and its description.

The 'hints' field contain hints for the index. For example, 'unique'.

The index fields are described by the following structure:

```
struct cg_indexfield_desc_t {
 /// indicator of the next key field description
 struct cg_indexfield_desc_t* next;
    /// field indicator
    struct cg_field_desc_t* field;
    /// sorting order
    uint32_t sort_order;
};
```
The 'next' field indicates the next field in the index or contains the 'NULL' value, indicating the last field.

The 'field' field indicates the structure describing the scheme fields.

The 'sort\_order' field specifies the sorting order: 0 - ascending, 1 - descending.

The message fields are described by the following structure:

```
/// Message field description
struct cg_field_desc_t {
 /// pointer to the next field
 struct cg_field_desc_t* next;
    /// Field identifier
/// Can be 0 in case there is no field id 
    uint32_t id;
    /// Field name
/// Can be NULL - in this case field has no name
    char* name;
    /// Field description
/// Can be NULL - in this case field has no description
    char* desc;
```

```
 /// Field type
 char* type;
 /// Value size of this field
size t size;
 /// Offset from the message beginning
 size_t offset;
 /// Indicator of the default field value.
 /// Indicates the buffer of the 'size' size which stores data in the 'type' format
 /// If null, then there is no default value
 void* def_value;
 /// Indicator of the list of field values
 struct cg_field_value_desc_t* values;
 /// Field options
 struct cg_value_pair_t* hints;
 /// Maximum number of fields, 1 by default
 size_t max_count;
 /// Link to description of count field
 struct cg_field_desc_t * count_field;
 /// Pointer to message description for type = 'm' fields
 struct cg_message_desc_t * type_msg;
```
};

The 'next' field indicates description of the next message field or contains 'NULL' in case of the last field. The 'id', 'name' and 'desc' fields specify identifier, name and description of the field, respectively. In case of different message schemes, these fields may contain null values. The 'type' field contains the name of the field type, which may be used to determine the operating mode of this field. The most common field types are the following:

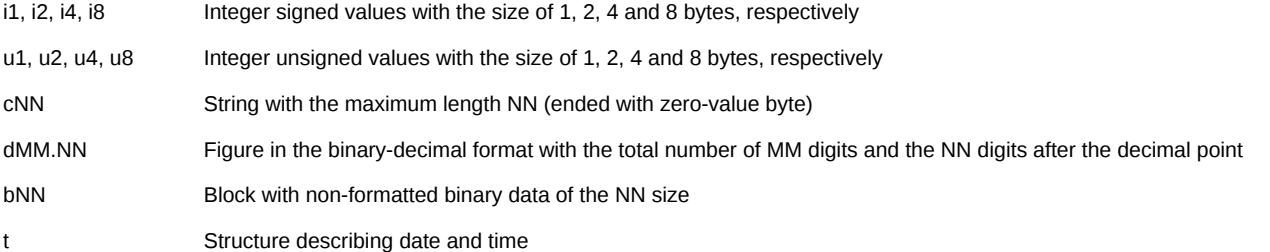

The 'size' field contains the field value size and the 'offset' field — offset of this field in bytes from the beginning of the data block. This information provides unambiguous identification of the desired field location and size in the data block of the message.

The 'def value' field contains indicator of the default value. Type and size of the value completely coincide with the type and size of the field, therefore initialization of the field by the default value may be performed simply by copying. The 'NULL' value of the 'def\_value' field indicates absence of the default value.

The 'values' field indicates the first value of the allowed values list. The 'NULL' value of the 'values' field indicates that the field may take any value from the type definition domain.

```
struct cg_field_value_desc_t {
     /// indicator of the next value
    struct cg_field_value_desc_t* next;
    /// value name
    char* name;
    /// value description
    char* desc; 
     /// indicator of the allowed value
    void* value; 
   /// for fields of the integer type (i[1-8], u[1-8]), the mask
    /// determining the range of bytes taken by the value
```
void\* mask;

};

The 'next' field indicates the next value from the list of admissible field values or contains the NULL value, indicating the last value.

The 'name' and 'desc' fields contain name and description of the value.

The 'value' field indicates the field value; in this case, the size and type of the value coincide with the size and type of the field itself.

The 'mask' field is used for grouping of mutually exclusive values, in this case values with different masks may be combined.

Let's suggest that we are dealing with subscription for receiving the Plaza-2 data stream with the following data scheme:

[dbscheme:FutTrade] table=orders\_log table=heartbeat

[table:FutTrade:orders\_log] field=replID,i8 field=replRev, i8 field=replAct, i8 field=id\_ord,i8 field=sess\_id,i4

[table:FutTrade:heartbeat] field=replID,i8 field=replRev,i8 field=replAct,i8 field=server\_time,t

This format of schemes description in the form of ini-files is accepted in the Plaza-2 system.

This scheme describes two tables (two messages) with a certain set of fields in each of them. Let's suggest that we are desired in getting application numbers from the table 'orders log' and server time synchronization events from the 'heartbeat' table — these values are contained in the 'id ord' field of the 'orders  $\overline{log}$ ' message and the 'server\_time' field of the 'heartbeat' message, accordingly.

There are two ways to analyze the received data — static, with application of pre-set data structures, and dynamic, with calculation of offsets in the desired fields as of the moment of the scheme receiving.

The *static approach* is based on the fact that at the stage of development data schemes which will be further used are fixed for the desired streams. After that, for the data schemes, descriptions of C language structures are generated manually or automatically, e.g. using the 'schemetool' tool — these descriptions correspond to formats of binary data blocks for each of the received messages (for Java or .NET languages, a code, which analyzes binary blocks of messages is generated instead of structures). In course of operation data of the received message are displayed to the structure corresponding to the message type, and then the necessary data processing is performed.

On the one hand, this approach allows to simplify development process; on the other hand, it fixes a certain format of data schemes which will require another preparation of data structures or of the binary block analysis code. In case of changes in data schemes, the old structures may be no longer displayed to the new message formats; in some cases, it may lead to hard-to-detect errors.

# **Important**

In case of using some pre-set structures for data displaying, it is recommended to use a client scheme at stream initialization. Once the received data scheme has changed, the structures should be regenerated anew.

Pre-set data structures or the binary block analysis code may be generated with application of the 'schemetool' utility.

It may look like the following:

```
/// Description of structures generated with
/// the 'schemetool' utility
#pragma pack(push, 4)
/// Scheme "FutTrade" description
     struct orders_log
\overline{\phantom{a}} signed long long replID;
         signed long long replRev;
         signed long long replAct;
         signed long long id_ord;
         signed int sess_id;
```

```
 };
   const int orders log index = 0;
    struct heartbeat
    {
         signed long long replID;
         signed long long replRev;
         signed long long replAct;
         struct cg_time_t server_time;
    };
   const int heartbeat_index = 1;
#pragma pack(pop)
/// in the subscription handler
case CG_MSG_STREAM_DATA:
{
     cg_msg_streamdata_t* replmsg = (cg_msg_streamdata_t*)msg;
     if (replmsg->msg_index == orders_log_index)
      {
         orders_log* ordlog = (orders_log *)replmsg->data;
         printf ("Order ID = %lld\n", ordlog->id_ord);
     }
     else
     if (replmsg->msg_index == heartbeat_index)
     {
         heartbeat* hb = (heartbeat *)replmsg->data;
        printf ("Server time = %d:%d:%d.%d\n"
 hb->server_time.hour, hb->server_time.min, 
 hb->server_time.sec, hb->server_time.ms);
     }
}
```
The *dynamic approach* suggests an absence of a clearly fixed data scheme, on the contrary — every time a data scheme is generated from the scheme source (for instance, from the replication server), and the user code analyzes it and performs search of desired messages and fields in these messages.

This approach enables to create a more universal system which will be able to overcome non-critical changes in data schemes; on the other hand, dynamic analysis of the scheme is more complicated in implementation.

The first step of this approach is to prepare information about desired fields — it is necessary to analyze the applied data stream scheme and to record numbers of desired messages and offsets of desired fields:

```
/// variables which will contain information
/// required for analysis of received data
size_t index_orders_log; /// index of the 'orders_log' message in the scheme
size t offset id ord; /// offset of the 'id ord' field in the block
size_t index_hearbeart; /// index of the 'heartbeat' message in the scheme
size_t offset_server_time; /// offset of the 'server_time' field in the block
This information is sufficient to identify the message type and to find the necessary field in the binary block at the moment of data receiving.
These fields are filled-in in the following way:
cg scheme desc t* scheme; /// initialized description of the data scheme
size_t msgidx = 0;
for (cg_message_desc_t* msgdesc = schemedesc->messages;
      msgdesc; msgdesc = msgdesc->next, msgidx ++)
{
     size_t fieldindex = 0;
     if (strcmp(msgdesc->name, "orders_log") == 0)
     {
         index_orders_log = msgidx;
```

```
 for (cg_field_desc_t* fielddesc = msgdesc->fields;
            fielddesc; fielddesc = fielddesc->next, fieldidx ++)
 if (strcmp(fielddesc->name, "id_ord") == 0 && 
 strcmp(fielddesc->type, "i8") == 0)
               offset_id_ord = fieldidx;
    }
```

```
 if (strcmp(msgdesc->name, "heartbeat") == 0)
    {
       index heartbeat = msgidx;
        for (cg_field_desc_t* fielddesc = msgdesc->fields;
             fielddesc; fielddesc = fielddesc->next, fieldidx ++)
 if (strcmp(fielddesc->name, "server_time") == 0 &&
 strcmp(fielddesc->type, "t") == 0)
                offset_server_time = fieldidx;
    }
}
```
The specified code is featured by a consistent search of all messages in the scheme and search of necessary fields for desired messages. This is accompanied by checking of field types for compliance with expectations.

The received data are processed in the following way:

```
/// in the subscription handler
case CG_MSG_STREAM_DATA:
{
      cg_msg_streamdata_t* replmsg = (cg_msg_streamdata_t*)msg;
      // coercion to char* to be able to add offset in bytes correctly
      char* data = (char*)replmsg->data;
      if (replmsg->msg_index == index_orders_log)
      {
          \label{eq:int64} \texttt{int64\_t id\_ord} = \texttt{*(} (\texttt{int64\_t*}) (\texttt{data + offset\_id\_ord}) \texttt{)};printf ("Order ID = %lld\n\n", id\_ord);
      }
      else
     if (replmsq->msg index == index heartbeat) {
          cg_time_t *srvtime = (cg_time_t*) (data + offset_server_time); printf ("Server time = %d:%d:%d.%d\n", 
                    srvtime->hour, srvtime->min, srvtime->sec, srvtime->ms);
      }
}
```
This example will display the application identifier upon delivery of data on changes in the application status and also the server time at the moment of the corresponding message delivery.

This example demonstrates the following useful practices for code generation:

- Monitoring of data types during analysis of the scheme provides correct diagnosis of errors in case of changes in the schemes
- Usage of numeric message identifiers instead of strings has positive impact on capacity; thus, instead of a more expensive operation of strings comparison, it is possible to compare two numbers
- No data copying it is not necessary to address each field by calling a special function; data are available directly in the message buffer
- Maintenance of data schemes evolution code, which analyzes the scheme upon opening of the stream will be able to work with different data schemes, with no necessity to change hardwired identifiers and to perform recompilation.

#### <span id="page-17-0"></span>**1.6.1. Data scheme usage policy**

Typically, data schemes change following the SPECTRA trading system updates. Some new streams may be added into schemes, and some new fields may be added into already existing streams as well. These updated schemes will also be included into Cgate distribution kit, stored in folders in accordance with the SPECTRA trading system version, i.e. SPECTRA53, SPECTRA56, etc. These folders (SPECTRA53, SPECTRA56, etc.) will not be deleted upon installation in order to avoid a client to reconfigure software on their side.

There are two methods of working with messages:

- Dynamic method, when, upon receiving message 'CG\_MSG\_OPEN', a client receives data scheme from object 'lsn'. In the data scheme received, a client then locates the fields their require, bearing in memory the fields' offset in bytes from the beginning of the message. Later, upon receiving message 'CG\_MSG\_STREAM\_DATA', the client can obtain values of the fields they require according to that offset.
- Static method, when a client uses 'schemetool', or any other utility of such a type, creates a structure, or a class which will grant access to the message fields. Later, upon receiving message 'CG\_MSG\_STREAM\_DATA', the client can obtain values of the fields they require using the appropriate methods, or class/structure fields.

Also, there are four methods a client can specify data scheme:

- using an INI file;
- using an embedded string like:

#### |STRING|base64encodedscheme

- using a server-side data scheme;
- using a data scheme stored in data scheme repository (mq protocol only!)

Below, there is a list of data scheme usage methods, including the pros and cons for each method:

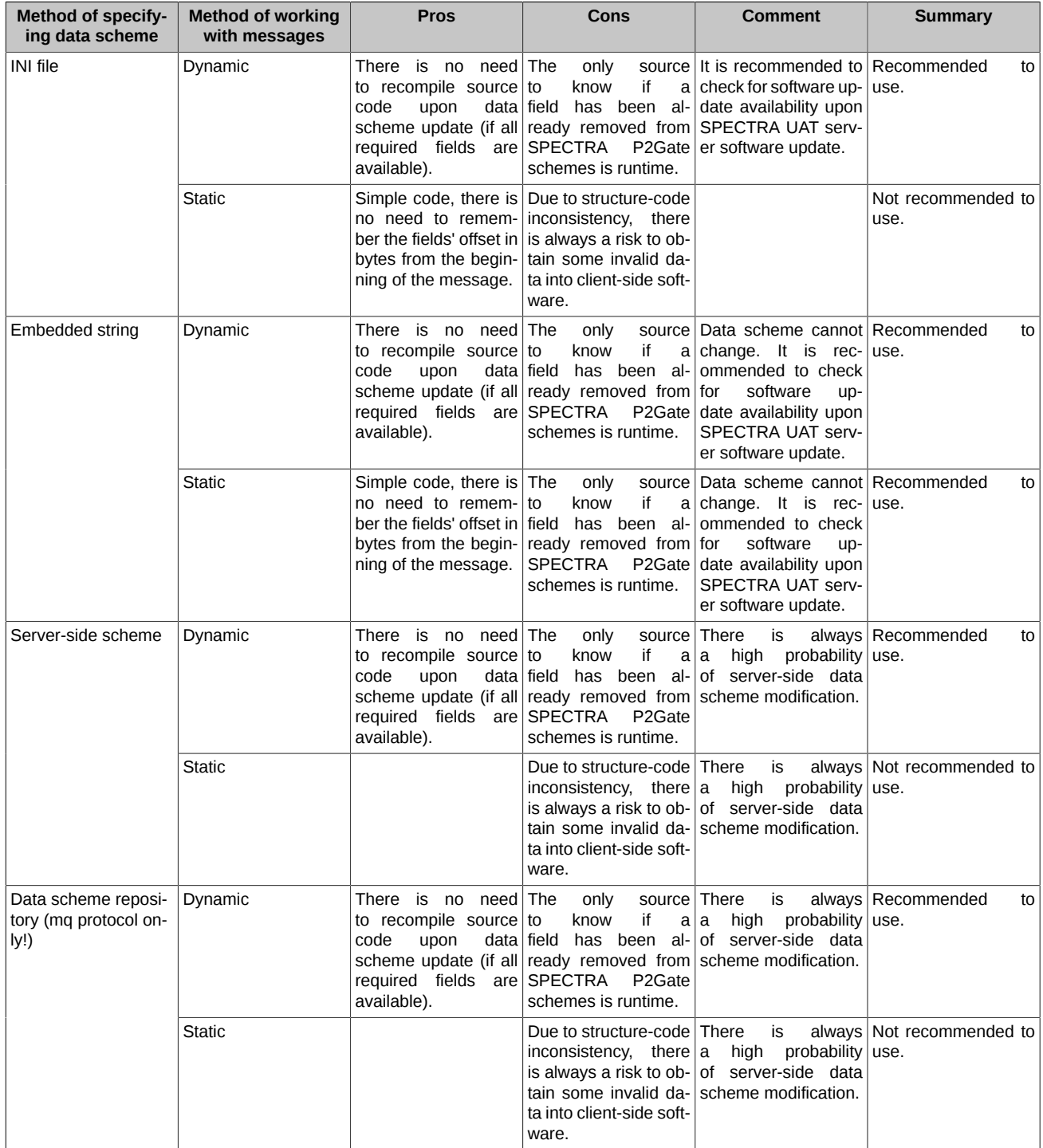

# **Note**

How to obtain a data scheme from string:

1. Transmit the following parameter using 'schemetool':

-Dgen-scheme-string=1

(for SPECTRA v. 5.6, the parameter is on by default);

2. Generate url lsn:

p2repl://STREAM\_NAME;scheme=SCHEME\_STRING\_FROM\_SCHEMETOOL

How to obtain a server-side data scheme:

1. SImply do not specify 'scheme' to use the server-side data scheme:

p2repl://STREAM\_NAME;

How to obtain a data scheme from repository (mq protocol only!):

1. SImply do not specify 'scheme' to obtain the last available data scheme from repository:

p2mq://FORTS\_SRV;category=FORTS\_MSG

Once you need to obtain any specific data scheme version, you should specify that via parameter 'version', i.e.:

p2mq://FORTS\_SRV;category=FORTS\_MSG;version=5.8

### <span id="page-19-0"></span>**1.7. Sending transactions and receiving replies**

Sending FORTS transactions and receiving replies on their running is performed via the 'Publisher' and 'Listener' objects. The created 'Publisher' object is tied to the connection by calling the 'cg\_pub\_new' function, e.g. in the following way:

```
result = cg\_pub\_new(conn, "p2mq://FORTS_SRV;category=FORTS_MSG;"
         "name=PUB;scheme=|FILE|ini/forts_messages.ini|message ", 
         &pub);
```
In this example, 'pub' is initialized by the 'Publisher' object which is set for sending of FORTS transactions according to the scheme, which is stored in the 'ini' sub-directory with the 'forts messages.ini' file name and the 'message' scheme name via the 'conn' connection. 'Publisher' was assigned with the 'PUB' name which will be referenced by 'Listener'.

Upon successful calling of the 'cg\_pub\_new' function, the object turns into initialized state but still remains inactive. Further work with the publisher is possible only upon calling of the 'cg\_pub\_open' function:

 $result = cg\_pub\_open(pub, 0);$ 

Opening parameters for the 'Publisher' object are not provided at the moment; therefore, a null pointer is transferred as the second parameter.

When the publisher has been created and opened, you may create and send transactions. To create a transaction, you may use the 'cg\_pub\_msgnew' function.

```
result = cg_pub_msgnew(pub, CG_KEY_NAME, "AddOrder", &msgptr);
```
In this case, a message will be created for placing the SPECTRA order ('AddOrder' transaction) by name, and its indicator will be recorded into the 'msgptr' variable. The 'cg\_pub\_msgnew' function may also be used to create messages by the number in the active scheme and by the identifier.

A message is represented as a pointer to the 'cg\_msg\_data\_t' structure:

```
struct cg_msg_data_t 
{
  uint32_t type; // Message type = CG_MSG_P2REPL_DATA 
  size_t data_size; // Data size
  void* data; // Data indicator
  size_t msg_index; // Message number in the active scheme
  uint32_t msg_id; // Unique message identifier
  const char* msg_name; // Message name in the scheme
  uint32_t user_id; // User's number of the message
  const char* addr; // Destination address
  struct cg_msg_data_t* ref_msg; // Reference message (not used now)
};
```
The 'data' field of the structure indicates the memory buffer of corresponding capacity, which should be filled according to the active scheme. The simplest way to do this is to bring the pointer to the correct structure. For instance, in the following way:

ord = (struct AddOrder\*)msgptr->data; strcpy(ord->broker\_code, "HB00");

Description of the structure from the scheme may be created via the 'schemetool' utility.

When the message has been created and filled in, it must be sent out by the 'cg\_pub\_post' function:

result = cg\_pub\_post(pub, msgptr, CG\_PUB\_NEEDREPLY);

The 'CG\_PUB\_NEEDREPLY' flag means that we want to receive replies to the corresponding 'lsnreply' listener.

When the message has been sent, it may be destroyed by means of the 'cg\_pub\_msgfree' function:

result = cg\_pub\_msgfree(pub, msgptr);

If you send more than one requests of the same type, it may be more effective to use the created message again.

The publisher is closed by calling the 'cg\_pub\_close' function:

 $result = cq$  pub  $close(pub)$ ;

This is accompanied by disconnection of the publisher from the 'connection' object; the object itself remains in the initialized state and may be re-opened. The object is destroyed by calling the 'cg\_pub\_destroy' function:

 $result = cg\_pub\_destroy(pub);$ 

After that, the 'pub' object is released, and further work with this object is impossible.

The listener for receiving replies to commands is created in the following way:

result = cg\_lsn\_new(conn, "p2mqreply://;ref=PUB", replyCB, user\_data, &lsnreply);

This call initializes the 'lsnreply' variable with a special listener object in order to receive replies to the messages, which were sent by the publisher. Communication between the listener and the publisher is accomplished by name; in this case, this name is 'PUB', the 'ref=PUB' parameter of the initialization string creates this communication. One listener may be referenced to one publisher. Names of corresponding pairs should be unique. Messages containing replies to transactions and also information on other events of the publisher will be delivered to the 'replyCB' function. Life cycle of this 'Listener' object does not differ somehow from the life cycle of the replication listener, which is reviewed in the corresponding section except for the fact that 'replyCB' does not receive messages of the replication system but receives simple single 'MQ' messages, described by the 'cg\_msg\_data\_t' structure. The 'cg\_msg\_data\_t' structure is referenced to the data described by the scheme of the corresponding publisher, and there is also the 'CG\_MSG\_P2MQ\_TIMEOUT' notification, if the time interval for waiting for the message reply was exceeded. When connection closes, all unreplied 'mq' requests will receive the 'CG\_MSG\_P2MQ\_TIMEOUT' notification messages in reply. When there is an error returns from user's callback, the listener closes.

The 'p2mqreply' listener must be created after creation of the 'mq' publisher. Otherwise, there will be an invalid handle to the 'ref=PUB' object. Order of destruction of these linked object is not important.

The user's reply handler may look like:

 }  $\mathfrak{g}$ 

```
CG_RESULT ClientMessageCallback(cg_conn_t* conn, cg_listener_t* listener, struct cg_msg_t* msg, void* data)
{
   switch (msg->type)
   {
     case CG_MSG_DATA: 
\overline{\phantom{a}}uint32_t* data = msg->data;
     printf("Client received reply [id:%d, data: %d, user-id: %d, name: %s]\n", 
       ((struct cg_msg_data_t*)msg)->msg_id, 
      *((uint32_t*)msg->data),
 ((struct cg_msg_data_t*)msg)->user_id,
 ((struct cg_msg_data_t*)msg)->msg_name);
     {
       struct scheme_desc_t* scheme;
      size t bufSize;
       if (cg_lsn_getscheme(listener, &scheme) != CG_ERR_OK)
        scheme = 0:
       if (cg_msg_dump(msg, scheme, 0, &bufSize) == CG_ERR_BUFFERTOOSMALL)
\overline{\mathcal{L}}char* buffer = malloc(bufSize+1);
         bufSize++;
         if (cg_msg_dump(msg, scheme, buffer, &bufSize) == CG_ERR_OK)
           printf("client dump: %s\n", buffer);
         free(buffer);
```

```
 break;
 }
  case CG_MSG_P2MQ_TIMEOUT: 
   {
     printf("Client reply TIMEOUT\n");
     break;
 }
  default:
     printf("Message 0x%X\n", msg->type);
 }
  return CG_ERR_OK;
}
```
This user's handler either outputs the dump of messages by means of the auxiliary 'cg\_msg\_dump' function or, in case of the reply period exceeding, monitors this situation and displays the corresponding messages on the screen.

In order to link the sent messages and their replies, it is necessary to use the 'user\_id' field of the 'cg\_msg\_data\_t' structure: setting 'user\_id' on the sent message provides receiving of the reply message with the same 'user\_id'.

# <span id="page-21-0"></span>**1.8. How to work with p2sys**

When the p2sys connection is being established, the listener receives 2 messages of the 'CG\_MSG\_DATA' type:

- **ConnectionConnected** (msgid = 3). The data field contains the 'state' variable of the 'int32' type, with the operation status 2;
- **RouterDisconnected** (msgid = 2). The data field also contains the 'state' variable of the 'int32' type, with the operation status 1;

In case of successful connection user will be able to send an outcoming authentication request. To do this, the user should create the **'Router-**Login (msgid = 1)' message of the 'CG\_MSG\_DATA' type. The data field of the message must contain the line "USERNAME=%user\_name %;PASSWORD=%password%".

If the login and password pair is validated, the listener receives the '**RouterConnected** (msgid = 1)' message containing user login as line. If authentication declined, the listener receives the '**RouterConnected** (msgid = 5)' message containing operation status value 1 in the data field.

To disconnect from Plaza-II, you should send the '**RouterLogout** (msgid = 2)' message. The data field value in this message is ignored. The system sends back the **RouterDisconnected** notification with the status value 1.

All objects should be closed down in the standard way, one by one: first publisher, then listener, and then connection.

# <span id="page-21-1"></span>**1.9. Password change protocol objects**

The protocol p2mqpwd is presented to provide clients with a user password change solution. The protocol itself provides secure data transfer, when both password and login are transferred encrypted. The protocol's API consists of publisher and listener.

#### <span id="page-21-2"></span>**1.9.1. Publisher p2mqpwd**

Publisher 'p2mqpwd' allows to send the password change command into the trading system. Before using the publisher, it is necessary to add 'mqpwd' subsystem into the environment:

result = cg\_env\_open("subsystems=mq,replclient,mqpwd;ini=ini/settings.ini;key=72395823576;");

The publisher uses standard connections, i.e. 'p2tcp', or 'p2lrpcq':

```
cg_conn_t* conn;
result = cg_conn_new("p2tcp://127.0.0.1:4001;app_name=pwd_changer", &conn);
result = cg_{conn\_open}(conn, 0);
```
The publisher scheme is fixed, and can be found at *<installation folder>\SpectraCGate\SDK\scheme\SPEC-TRAXX\change\_password\_messages.ini.*

The scheme can be specified either by string, or by file path. All other publisher's commands (such as message type and service name) are similar to that of the standard publisher 'p2mq' (the one using for sending commands into the trading system).

```
publicher_t* pub = 0;result = pub_new(conn,
"p2mqpwd://FORTS_SRV;name=pwd_changer;category=FORTS_MSG;
scheme=|FILE|C:\Moscow Exchange\SpectraCGate\SDK\scheme\SPECTRAXX\change_password_messages.ini|
change_password_message",
&pub);
result = pub\_open(pub, 0);
```
The password change message is named 'ChangePassword', and can be created by the standard method using the publisher 'mqpwd':

cg\_msg\_data\* msg;

result = cq\_pub\_msgnew(pub, CG\_KEY\_NAME, "ChangePassword", &msg);

You should fill in the 'ChangePassword' message fields (both current and new passwords are required) and send the message into the trading system in the same way you send all other commands:

```
result = cg_pub_post(pub, msg, CG_PUB_NEEDREPLY);
```
### <span id="page-22-0"></span>**1.9.2. Listener p2mqpwdreply**

Listener 'mqpwd' allows to receive replies from the trading system. To create the listener, it is necessary to specify protocol 'p2mqpwd':

```
listener_t* lsn;
result = cg_lsn_new(conn, "p2mqpwdreply://;ref=pwd_changer;", &clientMessageCallback, NULL, &lsn);
result = cg_llsn_open(lsn, "");
```
In every other way the listener 'p2mqpwdreply' can be used similar to the standard listener 'p2mqreply'.

The reply from the trading system may contain either confirmation code, or a error code along with the error details. A error may occur due to some erroneous user data, or due to some system level errors. Once any error occurs, the user password will not be changed.

The confirmation reply indicates that the user password was changed in the trading system; note that authentication of the current router connection will remain the same. To authenticate the router using the new password you should first edit the router INI file in a proper way, and then restart the router. Another way is to use [protocol 'p2sys'](#page-45-0) for logging in via CGate.

# <span id="page-23-0"></span>**2. API description**

# <span id="page-23-1"></span>**2.1. General agreements**

Program interface of the library is structured with allowance for a number of agreements:

- Each API function returns an error code
- Output parameters are set as indicators of variables, which should accept the value returned by the function and are located in the end of the parameters list
- Functions have prefixes, which usually consist of two parts: the first part "cg\_" denotes the reference to the Client Gate library, the second part identifies the class of objects used with the respective function
	- env functions that work with the general system environment
	- conn\_ functions that work with the connection
	- $\circ$  Isn  $-$  functions that work with the listeners
	- $\circ$  pub  $-$  functions that work with the publishers
	- $\circ$  log functions that work with the operating log

, also, there are certain functions which only have the 'cg\_' prefix — these are the auxiliary functions and service functions, which do not belong to any particular group.

• Functions of the 'lsn\_new', 'pub\_new', etc. types create and initialize objects, which should be than released by corresponding calls of 'Isn destroy', 'pub destroy', etc. If objects are not destroyed explicitly, it will lead to memory leaks.

# <span id="page-23-2"></span>**2.2. Life cycle of objects**

The objects accessed through the library have the life cycle described by the following scheme:

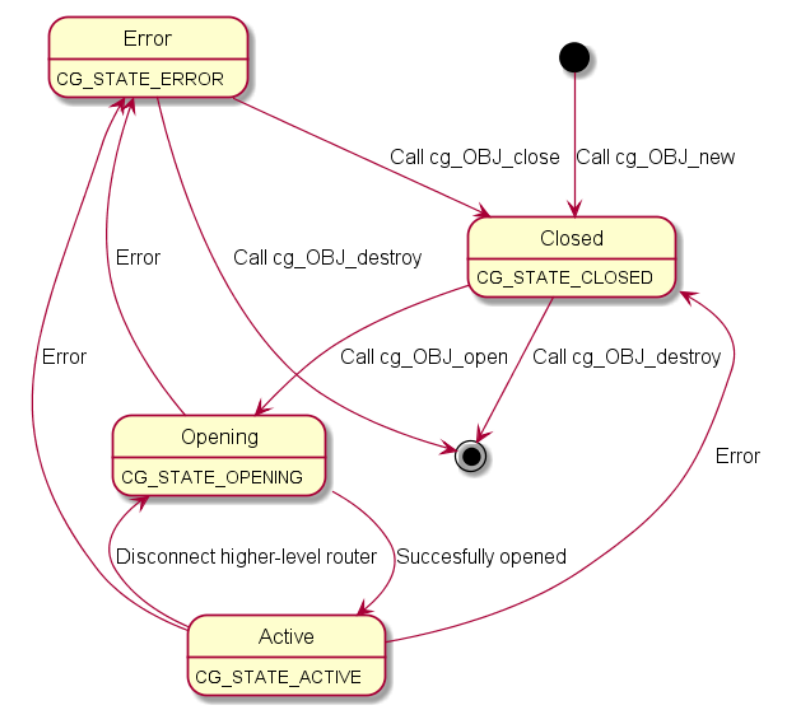

Throughout their life cycle, objects exist in the following states:

• CG\_STATE\_CLOSED

Closed state. An object is created in this state (upon calling 'cg\_OBJ\_new') and passes to it upon calling 'cg\_OBJ\_close'. The object can switch to the 'CG\_STATE\_CLOSED' status in case of an error.

• CG\_STATE\_OPENING

This is an intermediate state between the closed and the active states. An object exists in this state upon 'calling cg\_OBJ\_open' and up to passing to the 'CG\_STATE\_ACTIVE' state or, in case of error in the object opening, to the 'CG\_STATE\_ERROR' state.

• CG\_STATE\_ACTIVE

24

This is the active state — the main operating state of the object. In this state, an object may be dealt with — processing connection events, sending and receiving messages. An object passes to this state upon completion of the opening process from the state 'CG\_STATE\_OPENING'. An object may pass from this state either to the state 'CG\_STATE\_CLOSED' upon calling of the function 'cg\_OBJ\_close', or to the state 'CG\_STATE\_ERROR' in case of error. 'Connection' can switch from 'CG\_STATE\_ACTIVE' into 'CG\_STATE\_OPENING' once connection between its own router and an upper level one is lost.

Please note that when the 'connection' object closes, all the objects (listeners and publishers) linked with this connection will close too.

• CG\_STATE\_ERROR

This is the error state. An object turns out to be in this state if an error occurs in the course of its opening or operation. An object may be passed from this state to the closed state by calling 'cg\_OBJ\_close' or destroyed by calling 'cg\_OBJ\_destroy', if further work with the object is not required.

This scheme of states is used for the following objects:

- Connections cg\_conn\_t
- Listeners cg\_listener\_t
- Publishers cg\_publisher\_t

# <span id="page-24-0"></span>**2.3. Usage in the multithreading environment**

The 'CGate' library may be used in the multithreading environment *but it is not thread-safe*. It means that in order to provide correct work with the multithreading library, it is necessary to follow the certain rules:

• Work with the 'Connection' object should be performed only from one thread at any time.

In this respect, the correct thing to do is to create a connection from one thread and to work with it from another thread. In this case, it is essential that several threads wouldn't perform actions with the connection at the same time. If it is necessary to separate the connection between several threads at the same time, it is required to use primitive elements of synchronization from the operation system to provide synchronization of access to the 'Connection' object.

- Operations with the 'Listener' and 'Publisher' objects should be performed only from one thread at any time, in the same way as from the 'Connection' object.
- The 'listener' object is linked to a particular connection (the one defined at the moment of their creation): to work with it, you should use the same thread as that of the connection object. The 'publisher' object is also linked to a particular connection (the one defined at the moment of their creation); to work with it, you should use another thread.

# <span id="page-24-1"></span>**2.4. Start-up and shutdown of the environment**

To start work with the library, it is required to perform initialization of environment. Initialization is performed via the 'env\_open' function:

CG\_RESULT **cg\_env\_open**(const char\* *settings*);

The function accepts string that describes parameters of the system. The string is a set of 'KEY=VALUE' pairs separated by a semicolon. The following parameters are available:

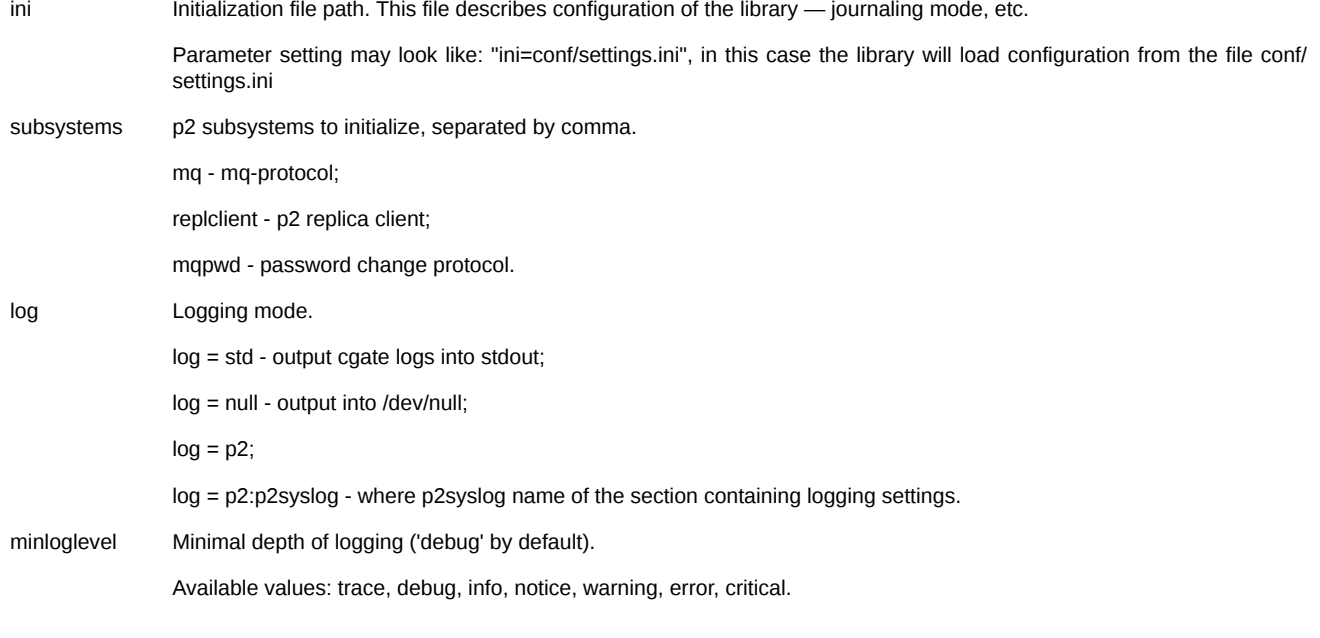

key Client program identifier, which must be specified for work with the library. The key is used to get access to the Plaza-2 system — for the test system there is a set of predefined keys; for production — the key is generated upon passing the program certification procedure.

Failure of initialization may indicate a configuration error: the configuration file may be missed or installation integrity may be corrupted, etc. In case of this failure, there is no use trying to perform re-initialization of libraries; instead of this, you should shutdown your program and check the configuration.

If initialization fails or was not performed, it is not possible to work with the other functions of the library.

Initialization code of the system may look like:

```
result = cg_env_open("ini=ini/settings.ini;key=72395823576");
if (result != CG_ERR_OK)
{
    // display an error message and exit the program
 ...
    return;
}
```
Which means successful initialization of the library with the 'configuration ini/settings.ini' file and the application key '72395823576'. The 'ini/ settings.ini' file should be accessible via the specified path relatively to the current work directory at the moment of program start.

Deinitialization is performed before exiting the program by calling the 'env\_close' function:

```
CG_RESULT cg_env_close(void);
```
The function performs deinitialization of sub-systems and closure of the operating log. This function must be always called in the end of program operation.

#### <span id="page-25-0"></span>**2.4.1. p2 log settings**

Log settings are specified in section [p2syslog] of an appropriate INI file. The following settings can be specified:

- **logfileperday** log file generation schedule:
	- 0 a new log file generates every time the application module starts. If there any previously generated log file already exists, it will be renamed by adding 1 as a part of its name/extension (depending on value of the setting 'logfilenametype', 1 adds either before the file extension, or after the file extension). With each new log file created, the previous log files' names will have their numbers increased by 1. The total number of log files stored can be specified via the setting 'logfiledepth'.
	- $\circ$  1 a new log file generates once a day, if there was at least one log record added into log that day. If there any previously generated log file already exists, new records will be added at the end of the existing log file. On adding the first record, the log file name will be changed by adding the file creation data in YYYYMMDD format. Depending on value of the setting 'logfilenametype', the file creation date adds either before the file extension, or after the file extension. The total number of log files stored can be specified via the setting 'logfiledepth'.
	- 2 (default) a new log file generates once an hour. If there any previously generated log file already exists, new records will be added at the end of the existing log file. On adding the first record, the log file name will be changed by adding the file creation date in YYYYMMDDHH format. Depending on value of the setting 'logfilenametype', the file creation date adds either before the file extension, or after the file extension. Starting every hour, a new LOG file creates, with the appropriate creation date. The total number of log files stored can be specified via the setting 'logfiledepth'.
- **logfile** log file base name. If the parameter is missing, or empty base name was specified, then the executable module file name without extension will be used instead. The base name consists of the left part of the log file name, and includes either full or relative pathname. In case of a relative pathname, the full pathname will be generated according to the current folder on adding the first record into the log file. If logfile=nul, no log file will be created.
- **logfilenametype** log file creation method:
	- $\circ$  0 additional file name parameters (number/file creation date) will be added after the file extension.
	- 1 (default) additional file name parameters (number/file creation date) will be added before the file extension.
- **logfiledepth** total number of log files stored, including the current one. The value specified must exceed 0. The default value is 168.
- **logtime** time output format. There can be either 3 digits or 6 digits displayed, depending on OS version. Now the setting is available for WIndows OS only (the appropriate API function is available for Win8+/Win Server 2012). The following values are available:
	- 0 (default if logfileperday=0) time output disabled.
	- $\circ$  1 time value up to seconds displayed in separate string, before the appropriate message (not earlier than 1 second after the previous message). Output format: YYYY-MM-DD HH:MM:SS.
	- 2 time value up to milliseconds, displayed at the beginning of every message string. Output format: YYYY-MM-DD HH:MM:SS.mmm.
- 3 (default if logfileperday=1 or logfileperday=2) time value up to milliseconds (with date missing), displayed at the beginning of every message string. Output format: HH:MM:SS.mmm. Applicable for logfileperday=1 or logfileperday=2 modes only.
- 4 number of microseconds passed since P2SysLog library has initialized. Displayed at the beginning of every message string.

# **Warning**

Attention! Now this value is equal to that of #5 below!

- 5 number of microseconds passed since computer has started. Displayed at the beginning of every message string.
- $\circ$  6 time value displayed as combined mode of #3 + #5, i.e., for example: 13:13:58.627|00010475078718. Applicable for logfileperday=1 or logfileperday=2 modes only.
- **logtoconsole** allows to copy all log messages to console:

 $\circ$  0 — disable copying.

- 1 (default) enable copying.
- **traceini** specifies a file name to add trace records. If there is no traceini parameter, then all trace records are added into the main INI file. Having a separate file for trace records allows to set the main INI file as read-only (as trace records cannot be added into a readonly file, we have to got a separate file for them). If traceini=nul, no separate file for trace records will be created; instead, trace records will be added into log file (if only trace records are not put via P2TRACE\* 0 macros).
- **addthreadid** adds stream information (ThreadID) to each log file string. The setting is applicable for multi-thread applications.
	- 0 disabled.
	- $\circ$  1 (default) enabled.
- **logfilecache** memory buffer size (in bytes) of the log caching processes. Allowable value range is 64-32767, any other value will return a error message. The default value is determined by the OS installed. The setting allows to manage parameters of caching log file recording operations in memory. Please note that the more buffer size is specified, the later the log file begins to fill, so that a situation may occur when the log file remains empty within a period of time. In asynchronous mode, the file buffer will be emptied if there is no call received from logging subsystem within 300 milliseconds. In asynchronous mode, if logfilecache=0, a warning message is displayed, and the default value is used instead.
- **logasync** allows to establish a dedicated thread for logging:
	- $\circ$  1 (default) dedicated thread for logging.
	- $\circ$  0 common thread for logging.
- **logthread\_affinity** processor mask for asynchronous log thread. The mask is a 64-bit number represented as decimal number, and used only in asynchronous logging mode (logasync=1).

# <span id="page-26-0"></span>**2.5. Connection**

The 'Connection' object provides interaction with the Plaza-2 router for sending and receiving of messages. Any amount of these objects may be created at any time during program operation with initialized environment; nevertheless, it is recommended to create connections at the start of program and to stop them just before exiting.

#### <span id="page-26-1"></span>**2.5.1. cg\_conn\_new**

Connection is created by calling:

CG\_RESULT**cg\_conn\_new**(const char\* *settings*, cg\_conn\_t\*\* *connptr*);

Parameters are represented by the connection initialization string and by a pointer, which includes the pointer to the created connection. The connection creation string is set in the URL format in the following way: "TYPE:// HOST:PORT;param1=value1;param2=value;...;paramN=valueN", where

TYPE Connection type. Three connection types are currently supported:

- p2tcp Connection to the Plaza-2 router via the TCP/IP protocol. It is slower, better for debugging, and may be linked with a router that is installed on third computer.
- p2lrpcq Connection to the Plaza-2 router via shared memory. It is faster, better for production, works only with a single computer.
- p2sys A special connection type, which allows to manage router.

Attention! In case of 'p2lrpcq', connection must always close correctly. Otherwise, the connection will not be able to deinitialize in router, so that you will not be able to reestablish connection to the router without restarting it.

- HOST Destination address of connection. In case of connection of the 'p2tcp' type this is the address of the computer, where the desired P2MQRouter process was started, in case of 'p2lrpcq' — the address is 127.0.0.1.
- PORT Number of the port which is used to create connection. It should be specified for both 'p2tcp' and 'p2lrpcq'; in the latter case, the port will be used as a control channel for connection creation via shared memory.

Allowed parameters for adjustment of the 'p2tcp' and 'p2lrpcq' connections:

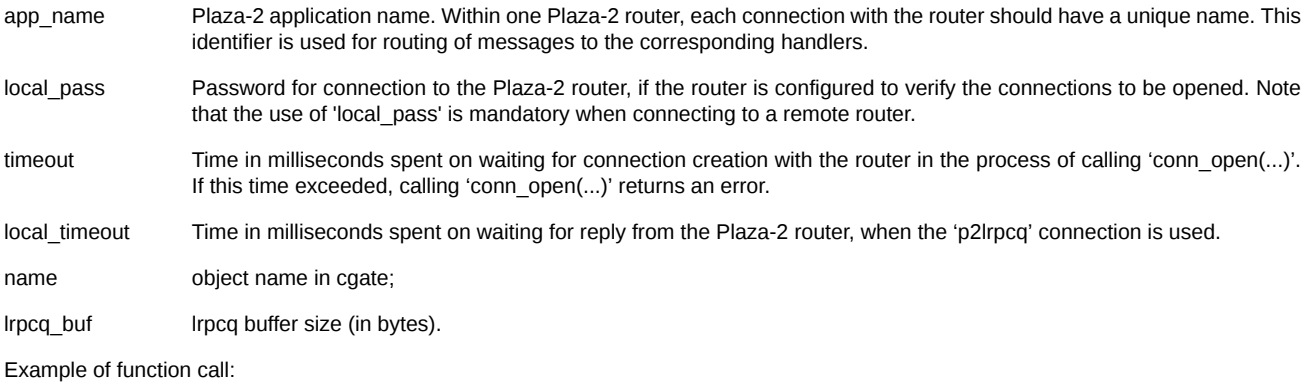

```
const char* conn_str = "p2lrpcq://127.0.0.1:4001;app_name=myapp";
cg_conn_t* conn;
result = cq conn new(conn str, *conn);
if (result != CG_ERR_OK)
{
     fprintf(stderr, "Failed to initialize connection: 0x%X\n", result);
    return;
}
```
Example of connection string:

```
p2lrpcq://127.0.0.1:4001;app_name=example;timeout=2000;local_timeout=500;lrpcq_buf=0;name=p2lrpcq_example;
p2tcp://192.168.1.1:4003;app_name=example2;timeout=2000;local_pass=123;name=p2tcp_example;
p2sys://127.0.0.1:4001;app_name=example3;timeout=2000;name=p2sys_example;
```
Returning values:

CG\_ERR\_OK Successful execution.

CG\_ERR\_INVALIDARGUMENTInvalid arguments to the function.

CG\_ERR\_INTERNAL Internal error. May indicate a malfunction of configuration or running environment. For more information see log files.

#### <span id="page-27-0"></span>**2.5.2. cg\_conn\_open**

Connection is opened by the call:

```
CG_RESULT cg_conn_open(cg_conn_t* conn, const char* settings);
```
Parameters are represented by the connection object indicator and the connection opening string. The connection opening string is not currently used and should be either empty or 'NULL'.

Return values:

CG\_ERR\_OK Successful running.

CG\_ERR\_INVALIDARGUMENTInvalid arguments were transferred to the function.

- CG\_ERR\_INCORRECTSTATE An attempt was made to open the connection, when it was impossible to open it, since it is either already active or is in the error state.
- CG\_ERR\_UNSUPPORTED The error indicates an issue with checking client certificate. Adds "Certificate check failed" record to the log.
- CG\_ERR\_INTERNAL Internal error. May indicate a malfunction of configuration or running environment. For more detailed diagnosis, see the analysis of the library logs.

#### **Important**

If the function returns the 'CG\_ERR\_OK' value, it doesn't mean that the connection was successfully opened — this may be determined only on the basis of the connection status change ('cg\_conn\_getstate'). Successful running of this function means that the

connection opening process was successfully initiated, and some time later the connection may pass to the 'CG\_STATE\_ACTIVE' state in case of a succeeded connection opening, or to the 'CG\_STATE\_ERROR' state in case of a failure in connection opening.

It is recommended to pause between attempts to open a connection, for example 1 second, to reduce the load on the log system and the client router if it is impossible to open a connection or there are errors when opening it.

Transferred values:

settings Not used, reserved for future needs.

Example of function call:

```
cg_conn_t* conn; // indicator of the object initialized by calling 'conn_new'
result = cg_conn_open(conn, NULL);
if (result != CG_ERR_OK)
{
     fprintf(stderr, "Failed to open connection: 0x%X\n", result);
    // Try to reopen the connection
}
```
#### <span id="page-28-0"></span>**2.5.3. cg\_conn\_close**

Connection is closed by calling:

CG\_RESULT **cg\_conn\_close**(cg\_conn\_t\* *conn*);

The parameter is represented by the connection object pointer.

Return values:

CG\_ERR\_OK Successful running.

CG\_ERR\_INVALIDARGUMENTInvalid arguments were transferred to the function.

CG\_ERR\_INCORRECTSTATE An attempt was made to close the connection when it has been already closed.

CG\_ERR\_INTERNAL Internal error. May indicate a malfunction of configuration or running environment. For more detailed diagnosis, see analysis of the library logs.

After the closure of the connection, it may be reopened by calling [cg\\_conn\\_open](#page-27-0).

Example of function call:

```
cg_conn_t* conn; // indicator of the object initialized by calling 'conn_new'
```

```
result = cg_{conn_{close}(conn)};
if (result != CG_ERR_OK)
{
     fprintf(stderr, "Failed to close connection: 0x%X\n", result);
     return;
}
```
#### <span id="page-28-1"></span>**2.5.4. cg\_conn\_destroy**

Connection is destroyed by calling:

CG\_RESULT **cg\_conn\_destroy**(cg\_conn\_t\* *conn*);

The parameter is represented by the connection object pointer.

Return values:

CG\_ERR\_OK Successful running.

CG\_ERR\_INVALIDARGUMENTInvalid arguments were transferred to the function.

CG\_ERR\_INCORRECTSTATE An attempt was made to destroy the connection, when it has not been correctly closed.

CG\_ERR\_INTERNAL Internal error. May indicate a malfunction of configuration or running environment. For more detailed diagnosis, see analysis of the library logs.

This call destroys the object which is indicated by the 'conn' parameter and releases all associated resources. After the function was called, the object cannot be used anymore. This function must be called for every object created by calling [cg\\_conn\\_new,](#page-26-1) regardless of the fact if the tasks (opening, data acquisition, sending messages) were performed with this object or not. When calling 'cg\_conn\_destroy' for active 'conn', the connection closes and then destroys.

Example of function call:

```
cg conn t^* conn; // of the object which was closed by the calling conn close
result = cg_conn_destroy(conn);
if (result != CG_ERR_OK)
{
     fprintf(stderr, "Failed to destroy connection: 0x%X\n", result);
    return;
}
```
#### <span id="page-29-0"></span>**2.5.5. cg\_conn\_process**

Messages of the connection are processed by calling:

```
CG_RESULT cg_conn_process(cg_conn_t* conn, uint32_t timeout, void* reserved);
```
Parameters are represented by the connection object indicator and the events timeout. The last parameter ('reserved') is not currently used and must be equal to 'NULL'.

Return values:

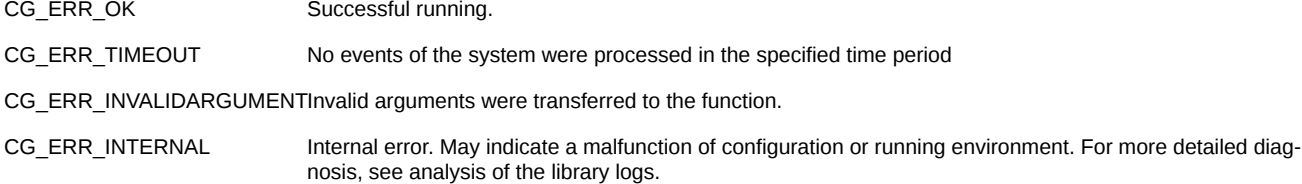

This calling performs iteration of work with the connection which includes examination of the queue of incoming messages, analysis of delivered data, calling of user-defined callback functions. This function must be called from the user code with the appropriate frequency corresponding to the maximum desired rate of data acquisition.

### **Important**

User-defined callback functions for listeners linked to this connection will be called in the course of this function operation from the same running thread.

If the value of the 'timeout' parameter is not equal to 0, the calling will be blocked for 'timeout' milliseconds while waiting for events. If at the moment of the function calling the queue of incoming messages is not empty, the function will immediately proceed with processing of incoming messages. If the function is not called within three replication pings (3\*repl\_ping ('repl\_ping' default value is 10 seconds)), the listeners and connections close due to timeout.

Example of function calling:

```
cg_conn_t* conn; // indicator of the active connection
// analysis of incoming messages in the cycle, but no more than 100 per iteration
for (int callidx = 0; callidx < 100; ++ callidx)
{
   result = cq conn process(conn, 0, NULL);
    if (result == CG_ERR_TIMEOUT) // no messages
        break; // proceed with further logic of program operation
    else
    if (result != CG_ERR_OK)
    {
         // failure of the attempt to process the connection
         // display the message and close the connection
         fprintf(stderr, "Failed to process connection: 0x%X\n", result);
         result = cg_conn_close(conn); // 
         if (result != CG_ERR_OK)
         {
             // failure to close the connection, exit the program
             fprintf(stderr, "Failed to close connection: 0x%X\n", result);
             return;
 }
         break;
```
#### } }

#### <span id="page-30-0"></span>**2.5.6. cg\_conn\_getstate**

Connection status is received by calling:

```
CG_RESULT cg_conn_getstate(cg_connection_t* conn, uint32_t* state);
```
Parameters are represented by the connection object pointer and the value pointer with the size of 4 bytes which will include the current status of the connection.

Return values:

CG\_ERR\_OK Successful running.

CG\_ERR\_INVALIDARGUMENTInvalid arguments were transferred to the function.

CG\_ERR\_INTERNAL Internal error. May indicate a malfunction of configuration or running environment. For more detailed diagnosis, see analysis of the library logs.

This calling may be used for periodic receiving of the connection status to be able to perform actions associated with switching of the subscription object to different states – for instance, to close the connection if it switched to the error state. For more details on the object status, see the '[Life cycle of objects](#page-23-2)' section.

This function is available for calling at any time between calls of [cg\\_pub\\_new](#page-26-1) and cg\_pub\_destroy.

Example of function call:

```
cg_publisher_t* conn; // connection object indicator
uint32_t state; // Status will be recorded here
result = cg_conn_getstate(conn, &state);
if (result != CG_ERR_OK)
{
     fprintf(stderr, "Failed to query connection state: 0x%X\n", result);
    return;
}
switch (state)
{
    case CG_STATE_ERROR: /* ... */
    case CG_STATE_CLOSED: /* ... */
}
```
# <span id="page-30-1"></span>**2.6. Listener**

The 'Listener' object provides receiving of messages via the specified connection. Rules of messages receiving depend on the listener type — these may be both peer-to-peer messages and publish-subscribe messages, such as replication.

Operations with the 'Listener' objects in API are performed via the 'cg\_listener\_t\*' indicator.

#### <span id="page-30-2"></span>**2.6.1. cg\_lsn\_new**

Listener is created by calling:

CG\_RESULT cg\_**lsn\_new**(cg\_conn\_t\* *conn*, const char\* *settings*, CG\_LISTENER\_CB *callback*, void\* *data*, cg\_listener\_t\*\* *lsnptr*);

Parameters are represented by: pointer the initialized connection object where a listener is created, listener initialization string, indicator of the callback function, that will be called upon certain events, arbitrary pointer that will be transferred to the callback function and a pointer that will include the pointer of the created listener.

The connection creation string is set in the URL format in the following way:

"TYPE://[STREAM][;param1=value1[;param2=value[;...[;paramN=valueN]]]]", where

TYPE Subscription type. The following subscription types are available:

- p2repl Receiving a table thread of the Plaza-2 replication
- p2mqreply Receiving replies to previously sent messages
- p2ordbook Receiving active applications with usage of orderbooks snapshots for initial synchronization, and then switching to the online thread

p2sys Receive status of connection, router, authorisation

The other parameters depend on the subscription type.

Parameters available by the *''p2repl'* subscription type:

STREAM Sets the name of the table replication thread.

"scheme" parameter Path to the applied data scheme of the thread. See Data schemes.

'tables' parameter List of requested tables from the server scheme, divided by comma. It is not allowed to set both 'tables' and 'schemes' parameters at the same time.

Parameters available by the '*p2ordbook*' subscription type:

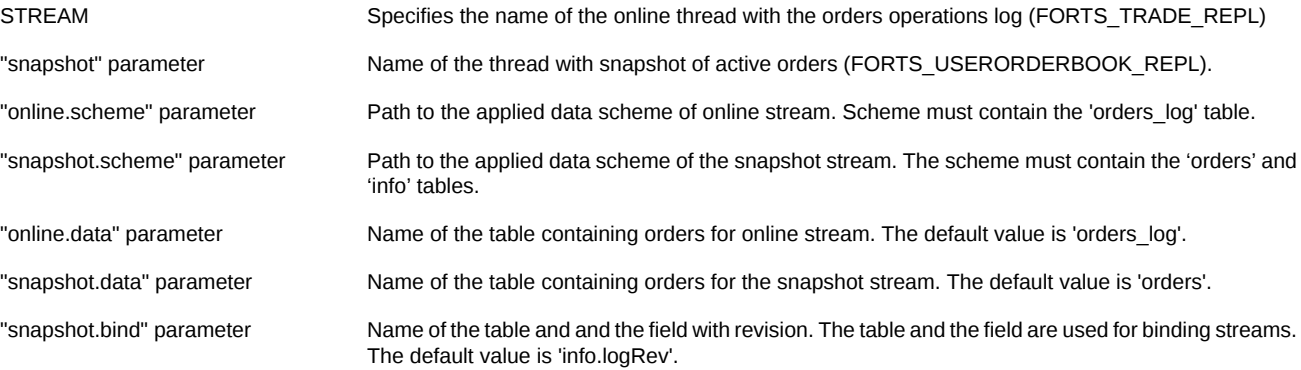

Parameters available by the '*p2mqreply*' subscription type:

"ref" parameter Contains the name of the publisher which was used for sending of the messages with replies to be received in this listener. At the moment of creating the 'p2mqreply' listener, there must already exist a publisher object bound with the listener by 'ref'.

The 'p2mqreply' listener uses the scheme set in the associated publisher as a data scheme. This data scheme will be returned by calling [cg\\_lsn\\_getscheme](#page-36-0).

The 'p2ordbook' listener uses a combination of snapshots and online threads as a scheme. In this respect, data at the moment of snapshot delivery will correspond to messages from the scheme with data snapshots, and after switching to the online mode the messages from the online scheme will be delivered. When static data structures are used for working with the messages of this thread, descriptions of structures must be available both for snapshot and for online data, and in the respective attention should be paid to the indices of corresponding tables. When the dynamic approach is applied to work with schemes, standard practices must be used — remember numbers of desired messages and fields and use them upon data delivery.

The 'callback' parameter of the function indicates the user-defined callback function which looks like:

CG\_RESULT callback(cg\_conn\_t\* conn, cg\_listener\_t\* listener, struct cg\_msg\_t\* msg, void\* data);

This function is called upon occurrence of any event on this subscription: opening of subscription, closing, message delivery, etc. Parameters of the callback function are represented by the indicator of the subscription connection, the indicator of the subscription object that is related to the event, the message indicator and the user 'data' indicator which was transferred for calling 'cg\_lsn\_new'. User handler return code should be set to 0 in case of successful processing of the message or to another value in case of error. If 'callback' returns an error. the listener will close, and callback will receive the following messages, one by one: 'replstate', containing the listener status by the last 'CG\_MSG\_TN\_COMMIT', and 'CG\_MSG\_CLOSE'

### **Important**

Calling of the 'cg\_lsn\_new' function performs only initialization of the subscription object but does not lead to the actual commencement of data receiving; to commence with the receiving of data, you should switch the subscription to the active state by calling [cg\\_lsn\\_open.](#page-33-0)

The user-defined callback function may include the following messages:

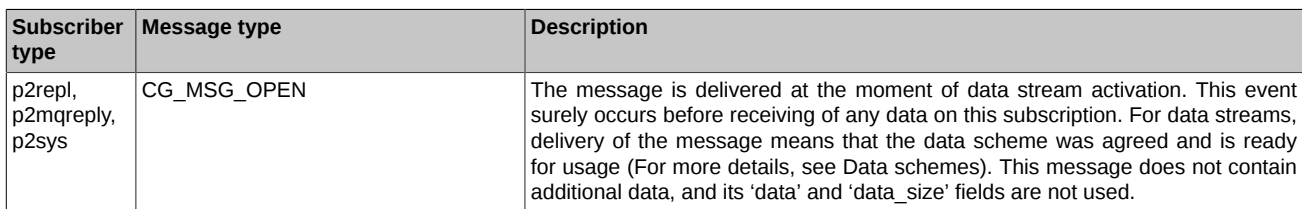

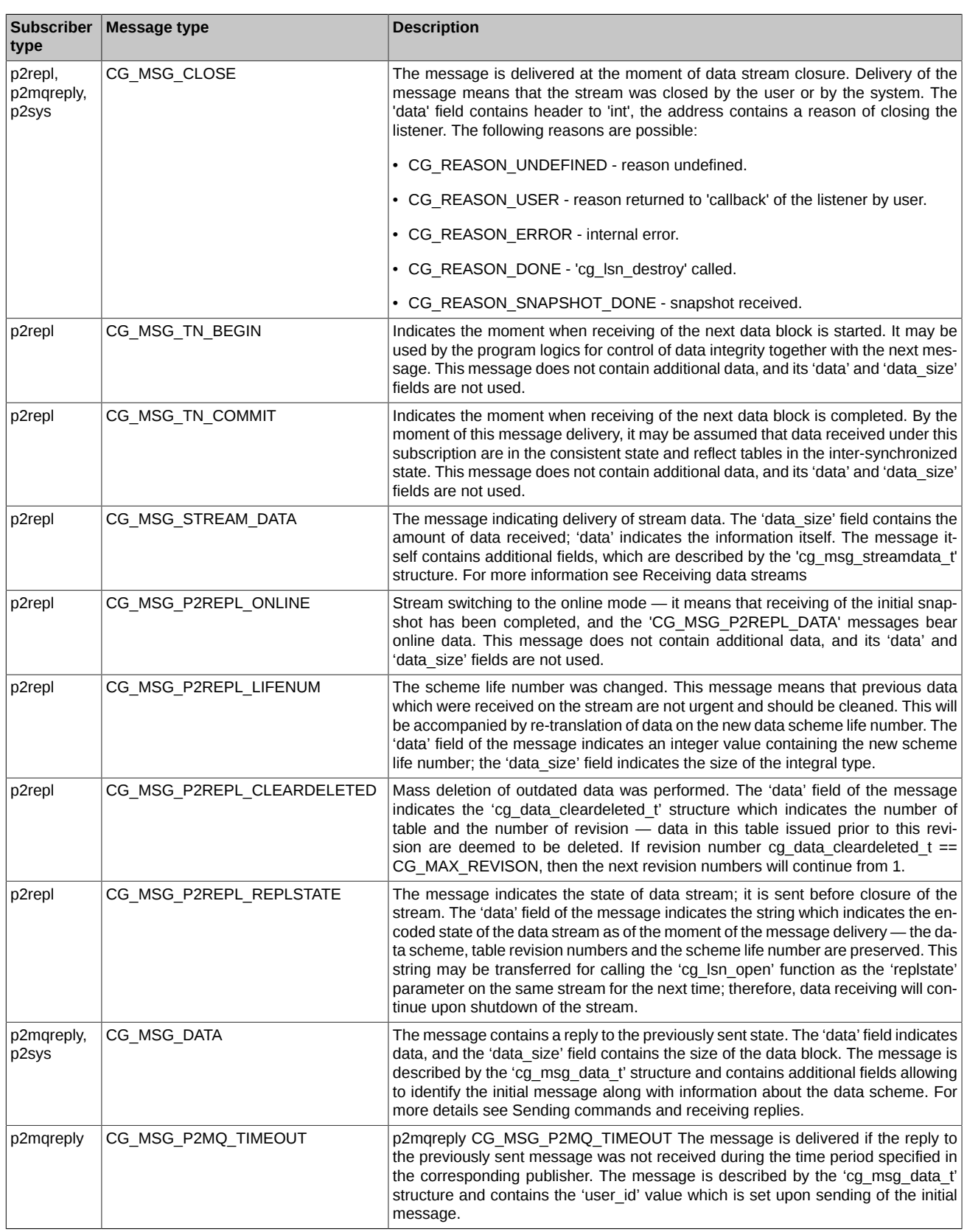

URL examples:

- p2sys://;name=p2sys\_lsn
- p2repl://FORTS\_REFDATA\_REPL;name=repl\_sample1
- p2repl://FORTS\_ORDLOG\_REPL;scheme=|FILE|./ini/ordlog\_repl.ini|scheme;name=repl\_sample2
- p2ordbook://FORTS\_ORDLOG\_REPL:snapshot=FORTS\_ORDBOOK\_REPL:name=ordbook\_sample1
- p2ordbook://FORTS\_TRADE\_REPL:snapshot=FORTS\_USERORDERBOOK\_REPL: online.scheme=|FILE|ini/futtrade.ini|FutTrade;name=ordbook\_sample2
- p2ordbook://FORTS\_TRADE\_REPL;snapshot=FORTS\_USERORDERBOOK\_REPL; online.scheme=|FILE|ini/futtrade.ini|FutTrade;snapshot.scheme=|FILE|ini/orderbook.ini|CustReplScheme;name=ordbook\_sample3
- p2mqreply://;ref=pub\_name;name=mqreply\_sample

Example of the listener created for receiving of the data stream:

```
cg_conn_t* conn; // indicator of the 'Connection' initialized object
```

```
const char* lsn str = "p2repl://FORTS REFDATA REPL";
cg_listener_t* lsn; 
result = cg_lsn_new(conn, lsn_str, callback, 0, *lsn);
if (result != CG_ERR_OK)
{
    fprintf(stderr, "Failed to initialize listener: 0x%X\n", result);
    return;
}
```
Example of the listener created for receiving of replies to commands sent:

```
cg_conn_t* conn; // indicator of the 'Connection' initialized object
// command sending publisher initialization string
// the 'name=TN1' parameter is specified
const char* pub_str = "p2mq://FORTS_SRV;category=FORTS_MSG;name=TN1";
cg_publisher_t* pub; 
// reply receiving listener initialization string
// the 'ref=TN1' parameter is specified, it provides communication with the publisher
const char* lsn_str = "p2mqreply://;ref=TN1";
cg_listener_t* lsn; 
result = cg_lsn_new(conn, lsn_str, callback, 0, *lsn);
if (result != CG_ERR_OK)
{
     fprintf(stderr, "Failed to initialize listener: 0x%X\n", result);
     return;
}
```
#### <span id="page-33-0"></span>**2.6.2. cg\_lsn\_open**

Subscription is opened by calling:

CG\_RESULT **cg\_lsn\_open**(cg\_listener\_t\* *lsn*, const char\* *settings*);

Parameters are represented by the subscription object indicator and the subscription opening string. The opening parameters string is set in the "param1=value1;param2=value2;....;paramN=valueN" format, and in this case the names and values of parameters depend on the type of subscription. Parameter 'settings' can only be specified for 'p2repl-listener', as it is not used for other objects!

Parameters of the '*p2repl*' subscription opening are the following:

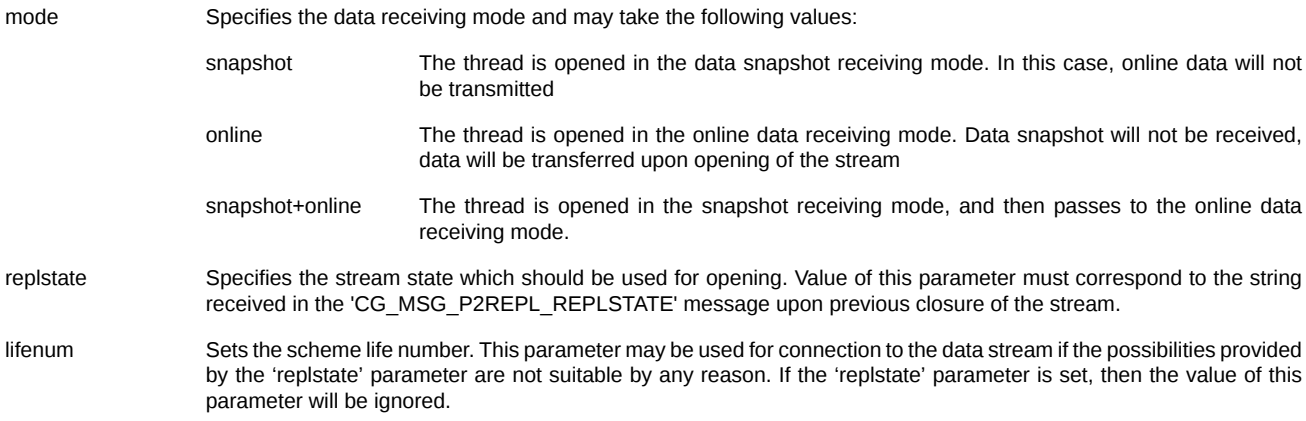

rev.TABLE\_NAME Sets the initial revision of the 'table TABLE\_NAME'. The name of the desired table should be inserted instead of TABLE\_NAME. This parameter may be used for connection to the data stream if the possibilities provided by the 'replstate' parameter are not suitable by any reason. If the 'replstate' parameter is set, then the value of this parameter will be ignored. This parameter may be specified several times for different tables in the stream, e.g. 'rev.orders\_log=234445;rev.deal=55'. It is prohibited to set the 'TABLE\_NAME' version value without setting the 'lifenum=%d' value! Also, it is prohibited to set both the 'TABLE\_NAME' version value and the "replstate" value at the same time! Therefore, only 3 combinations of parameters are allowable:

- replstate
- lifenum
	- lifenum + revision

Return values:

CG\_ERR\_OK Successful running.

CG\_ERR\_INVALIDARGUMENTInvalid arguments were transferred to the function.

CG\_ERR\_INCORRECTSTATE An attempt was made to open the subscription when it was impossible to open it since it is either already active or in the error state.

CG\_ERR\_INTERNAL Internal error. May indicate a malfunction of configuration or running environment. For more detailed diagnosis, see analysis of the library logs.

# **Important**

If the function returns the 'CG\_ERR\_OK' value, it does not mean that the subscription was successfully opened — this may be specified only by the subscription status change (['cg\\_lsn\\_getstate](#page-35-1)'). Successful running of this function indicates that the subscription opening process was successfully started, and some time later the subscription may switch to the 'CG\_STATE\_ACTIVE' state in case of success, or to the 'CG\_STATE\_ERROR' state in case of a failure at opening.

It is recommended to pause between attempts to open a subscription, for example 1 second, to reduce the load on the log system when it is impossible to open a subscription.

The 'replstate' and ('lifenum' + rev.TABLE\_NAME) parameters are mutually exclusive.

Example of function calling:

```
cg_listener_t* lsn; // indicator of the object initialized by calling 'cg_lsn_new'
const char* lsn_open_str = "mode=online";
result = cg_lsn_open(lsn, lsn_open_str);
if (result != CG ERR OK){
     fprintf(stderr, "Failed to open listener: 0x%X\n", result);
     // Try to reopen the listener
```
#### <span id="page-34-0"></span>**2.6.3. cg\_lsn\_close**

}

Subscription is closed by calling:

CG\_RESULT **cg\_lsn\_close**(cg\_listener\_t\* *lsn*);

The parameter is represented by the subscription object indicator.

Return values:

CG\_ERR\_OK Successful running.

CG\_ERR\_INVALIDARGUMENTInvalid arguments were transferred to the function.

CG\_ERR\_INCORRECTSTATE An attempt was made to close the connection when it has been closed.

CG\_ERR\_INTERNAL Internal error. May indicate a malfunction of configuration or running environment. For more detailed diagnosis, see analysis of the library logs.

After closing of the subscription, it may be reopened by calling [cg\\_lsn\\_open.](#page-33-0)

Example of function calling:

cg\_listener\_t\* lsn; // pointer to the opened listener

```
result = cg_lsn_close(lsn);
if (result != CG_ERR_OK)
{
    fprintf(stderr, "Failed to close listener: 0x%X\n", result);
     return;
}
```
#### <span id="page-35-0"></span>**2.6.4. cg\_lsn\_destroy**

Subscription is destroyed by calling:

CG\_RESULT **cg\_lsn\_destroy**(cg\_listener\_t\* *lsn*);

The parameter is represented by the subscription object indicator.

Return values:

CG\_ERR\_OK Successful running.

CG\_ERR\_INVALIDARGUMENTInvalid arguments were transferred to the function.

CG\_ERR\_INCORRECTSTATE An attempt was made to destroy the connection, when it has not been correctly closed.

CG\_ERR\_INTERNAL linternal error. May indicate a malfunction of configuration or running environment. For more detailed diagnosis, see analysis of the library logs.

This calling destroys the object which is indicated by the 'lsn' parameter and releases all associated resources. Upon calling of this function, the object cannot be used any more. This function must be called for every object created by calling '[cg\\_lsn\\_new'](#page-30-2), regardless of the fact whether the actions (opening, data acquisition, sending of messages) were or were not performed with this object.

When destroying an active 'listener' object, cgate closes the listener, and then destroys it.

Example of function calling:

```
cg_listener_t* lsn; // indicator of the object which was closed by calling cg_lsn_close
```

```
result = cg_lsn_destroy(lsn);if (result != CG_ERR_OK)
{
    fprintf(stderr, "Failed to destroy listener: 0x%X\n", result);
    return;
}
```
#### <span id="page-35-1"></span>**2.6.5. cg\_lsn\_getstate**

Listener status is received by calling:

```
CG_RESULT cg_lsn_getstate(cg_listener_t* lsn, uint32_t* state);
```
Parameters are represented by the subscription object indicator and the value indicator with the size of 4 bytes which will include the current status of the listener.

Return values:

CG\_ERR\_OK Successful running.

CG\_ERR\_INVALIDARGUMENTInvalid arguments were transferred to the function.

CG\_ERR\_INTERNAL Internal error. May indicate a malfunction of configuration or running environment. For more detailed diagnosis, see analysis of the library logs.

This calling may be used for periodic receiving of the listener status to be able to perform actions associated with switching the subscription object to different states – for instance, to close subscription if it switched to the error state. For more details on the object status, see the [Life cycle of objects](#page-23-2) section.

Example of function calling:

```
cg_listener_t* lsn; // Pointer to the listener object
uint32_t state; // Here status will be written
result = cg_lsn_getstate(lsn, &state);
if (result != CG_ERR_OK)
{
```

```
 fprintf(stderr, "Failed to query listener state: 0x%X\n", result);
    return;
}
switch (state)
{
 case CG_STATE_ERROR: /* ... */
 case CG_STATE_CLOSED: /* ... */
}
```
#### <span id="page-36-0"></span>**2.6.6. cg\_lsn\_getscheme**

Listener's scheme is received by calling:

CG\_RESULT **cg\_lsn\_getscheme**(cg\_listener\_t\* *lsn*, cg\_scheme\_desc\_t\*\* *schemeptr*);

Parameters are represented by the subscription object pointer and the pointer of the variable which will include the scheme description pointer.

Return values:

CG\_ERR\_OK Successful running.

CG\_ERR\_INVALIDARGUMENTInvalid arguments were transferred to the function.

CG\_ERR\_INTERNAL Internal error. May indicate a malfunction of configuration or running environment. For more detailed diagnosis, see the analysis of the library logs.

Calling is used to receive the data scheme of the subscription object (for more details see Work with data schemes). The data scheme is available upon delivery of the 'OPEN' event for subscription. If the data scheme was not explicitly set at the moment of subscription creation, the scheme may be changed between two working sessions, i.e. in the general case you cannot rely on the situation when, in the chain of open/close calls, the open/close scheme after the first open will be the same as the scheme after the second open call. This may be decided either by indicating the client data scheme, when it is supported by the subscription type or by analyzing the scheme each time when the 'OPEN' event is delivered.

Example of function calling:

```
cg listener t* lsn; // subscription object indicator
cg_scheme_desc_t* schemedesc; // Scheme description indicator will be recorded here
result = cg_lsn_getscheme(lsn, &schemedesc);
if (result != CG_ERR_OK)
{
     fprintf(stderr, "Failed to query listener scheme: 0x%X\n", result);
    return;
}
// print the number of messages in the scheme
printf("Number of messages: %d\n", schemedesc->num_messages);
```
# <span id="page-36-1"></span>**2.7. Publisher**

The 'Publisher' object provides sending of messages via the specified connection. Rules of messaging depend on the publisher type and connection.

Operations with the 'Publisher' objects in API are performed by using the 'cg\_publisher\_t\*' pointer.

#### <span id="page-36-2"></span>**2.7.1. cg\_pub\_new**

Listener is created by calling:

CG\_RESULT**cg\_pub\_new**(cg\_conn\_t\* *conn*, const char\* *settings*, cg\_publisher\_t\*\* *pubptr*);

Parameters are represented by: a pointer to the initialized connection object where a publisher is created, publisher initialization string and a pointer which will include the pointer of the created listener.

The connection creation string is set in the URL format in the following way: "TYPE://[NAME][;param1=value1[;param2=value[;... [;paramN=valueN]]]]",

where

TYPE Publisher type. The following types are supported:

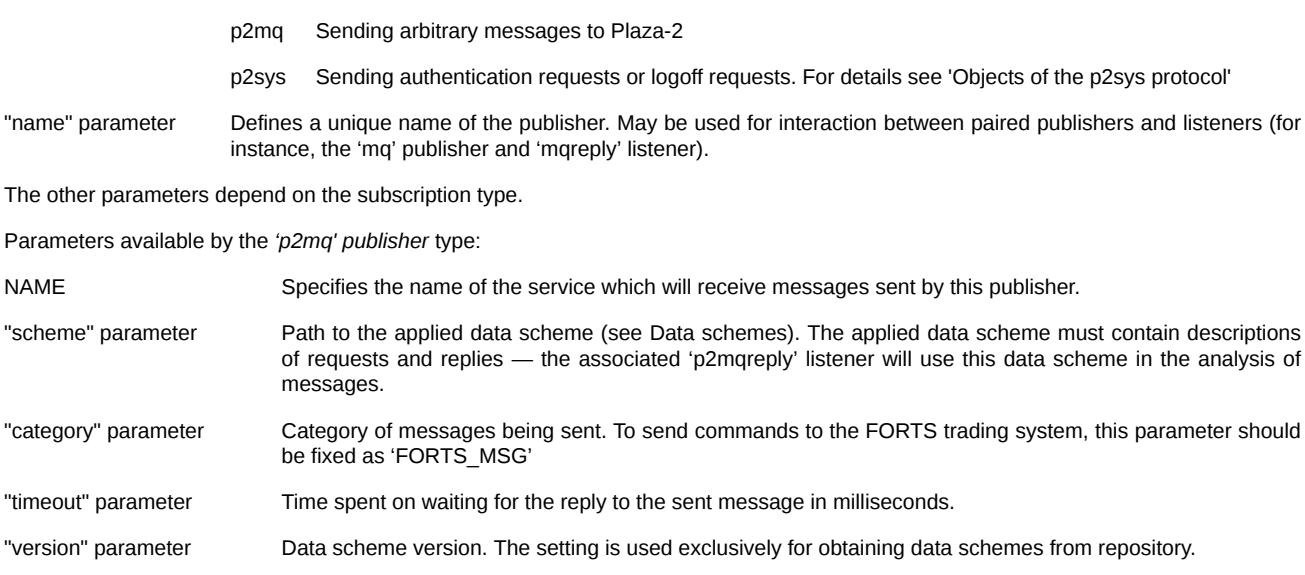

# **Important**

.

Calling of the 'cg\_pub\_new' function only initializes the publisher object, but does not actually allow to send messages; in order to commence messaging, you should send the publisher to the active state by calling [cg\\_pub\\_open](#page-37-0).

Example of the listener created for data sending to the trading system:

```
cg_conn_t* conn; // pointer to the initialized Connection object
const char* pub_str = "p2mq://FORTS_SRV;category=FORTS_MSG;name=TN1";
cg_publusher_t* pub; 
result = cg_pub_new(conn, pub_str, *pub);
if (result != CG_ERR_OK)
{
     fprintf(stderr, "Failed to initialize publisher: 0x%X\n", result);
     return;
}
```
For the further information on receiving reports to the publisher commands, see the section describing the cg Isn\_new function.

#### <span id="page-37-0"></span>**2.7.2. cg\_pub\_open**

Publisher is opened by calling:

CG\_RESULT **cg\_pub\_open**(cg\_publisher\_t\* *pub*, const char\* *settings*);

Parameters are represented by the publisher object indicator and the opening string. At the present moment, publishers do not require setting of the parameter string, and this parameter should be 'NULL' or there should be empty string.

Return values:

CG\_ERR\_OK Successful running.

CG\_ERR\_INVALIDARGUMENTInvalid arguments were transferred to the function.

CG\_ERR\_INCORRECTSTATE An attempt was made to open the publisher when it was impossible to open it since it was either already active or in the error state. Internal error. May indicate a malfunction of configuration or running environment. For more detailed diagnosis, see analysis of the library logs.

CG\_ERR\_INTERNAL Internal error. May indicate a malfunction of configuration or running environment. For more detailed diagnosis, see analysis of the library logs.

# **Important**

If the function returns the 'CG\_ERR\_OK' value, it does not mean that the publisher was successfully opened — this may be determined only by the subscription status change (cg\_pub\_getstate). Successful running of this function means that the publisher opening process was successfully started, and some time later the subscription may pass to the 'CG\_STATE\_ACTIVE' state in case of a success, or to the 'CG\_STATE\_ERROR' state in case of a failure in opening.

It is recommended to pause between attempts to open the publisher, for example 1 second, to reduce the load on the log system when it is impossible to open the publisher.

Example of function call:

```
cg_publisher_t* pub; // indicator of the object initialized by calling 'cg_pub_new'
result = cg_pub_open(pub, 0);if (result != CG_ERR_OK)
{
    fprintf(stderr, "Failed to open publisher: 0x%X\n", result);
    // Try to reopen the publisher
}
```
#### <span id="page-38-0"></span>**2.7.3. cg\_pub\_close**

Publisher is closed by calling:

CG\_RESULT **cg\_pub\_close**(cg\_publisher\_t\* *pub*);

The parameter is represented by the publisher object pointer.

Return values:

CG\_ERR\_OK Successful running.

CG\_ERR\_INVALIDARGUMENTInvalid arguments were transferred to the function.

CG\_ERR\_INCORRECTSTATE An attempt was made to close the connection when it is closed.

CG\_ERR\_INTERNAL Internal error. May indicate a malfunction of configuration or running environment. For more detailed diagnosis, see analysis of the library logs.

After closure of the listener, it may be reopened by calling [cg\\_pub\\_open](#page-37-0).

Example of function call:

```
cg_publisher_t* pub; // indicator of the opened publisher
result = cg\_pub\_close(pub);if (result != CG\_ERR_0K){
     fprintf(stderr, "Failed to close publisher: 0x%X\n", result);
    return;
}
```
#### <span id="page-38-1"></span>**2.7.4. cg\_pub\_destroy**

Publisher is destroyed by calling:

CG\_RESULT **cg\_pub\_destroy**(cg\_publisher\_t\* *pub*);

The parameter is represented by the publisher object pointer.

Return values:

CG\_ERR\_OK Successful running.

CG\_ERR\_INVALIDARGUMENTInvalid arguments were transferred to the function.

CG\_ERR\_INCORRECTSTATE An attempt was made to destroy the connection when it wasn't correctly closed.

CG\_ERR\_INTERNAL Internal error. May indicate a malfunction of configuration or running environment. For more detailed diagnosis, see analysis of the library logs.

This calling destroys the object which is indicated by the 'pub' parameter and releases all associated resources. Upon calling of this function, the object cannot be used any more. This function must be called for every object created by the calling [cg\\_pub\\_new](#page-36-2) ", regardless of the fact if actions (opening, sending of messages) were performed with this object or not.

When calling 'cg\_pub\_destroy' for active publisher, the publisher closes and then destroys.

Examples:

p2sys://;name=p2sys\_pub p2mq://FORTS\_SRV;category=FORTS\_MSG;name=srvlink;timeout=5000;scheme=|FILE|forts\_messages.ini|message Example of function call:

```
cg_publisher_t* pub; // indicator of the object which was closed by calling cg_pub_close
result = cg_pub_destroy(pub);if (result != CG_ERR_OK)
{
     fprintf(stderr, "Failed to destroy publisher: 0x%X\n", result);
    return;
}
```
#### <span id="page-39-0"></span>**2.7.5. cg\_pub\_getstate**

Publisher status is received by calling:

CG\_RESULT **cg\_lsn\_getstate**(cg\_listener\_t\* *lsn*, uint32\_t\* *state*);

Parameters are represented by the publisher object pointer and the value pointer with the size of 4 bytes which will include the current status of the publisher.

Return values:

CG\_ERR\_OK Successful running.

CG\_ERR\_INVALIDARGUMENTInvalid arguments were transferred to the function.

CG\_ERR\_INTERNAL Internal error. May indicate a malfunction of configuration or running environment. For more detailed diagnosis, see analysis of the library logs.

This calling may be used for periodic receiving of the publisher status to be able to perform actions associated with switching of the subscription object to different states – for instance, to close the publisher if it switched to the error state. For more details on the object status, see the '[Life cycle of objects](#page-23-2)' section.

This function is available for calling at any time between calls of [cg\\_pub\\_new](#page-36-2) and [cg\\_pub\\_destroy](#page-38-1).

Example of function call:

```
cg_publisher_t* pub; // publisher object indicator
uint32_t state; // Status will be recorded here
result = cg_pub_getstate(pub, &state);
if (result != CG_ERR_OK)
{
     fprintf(stderr, "Failed to query publisher state: 0x%X\n", result);
    return;
}
switch (state)
{
    case CG_STATE_ERROR: /* ... */
    case CG_STATE_CLOSED: /* ... */
}
```
#### <span id="page-39-1"></span>**2.7.6. cg\_pub\_getscheme**

Publisher's scheme is received by calling:

CG\_RESULT **cg\_pub\_getscheme**(cg\_publisher\_t\* *pub*, cg\_scheme\_desc\_t\*\* *schemeptr*);

Parameters are represented by the publisher object pointer and the pointer to the variable which will include the scheme description pointer.

Return values:

CG\_ERR\_OK Successful running.

CG\_ERR\_INVALIDARGUMENTInvalid arguments were transferred to the function.

CG\_ERR\_INTERNAL Internal error. May indicate a malfunction of configuration or running environment. For more detailed diagnosis, see the analysis of the library logs.

Calling is used to get the data scheme of the subscription object (for details see Work with data schemes). The data scheme is available upon the publisher switching into the 'ACTIVE' mode. If the data scheme was not explicitly set at the moment of publisher creation, the scheme may be changed between two working sessions, i.e. in general case you cannot rely on the situation when, in the chain of open/ close calls, the open/close scheme after the first open will be the same as the scheme after the second open call. This may be decided either by indication of the client data scheme when it is supported by the subscription type, or by analysis of the scheme each time when the 'OPEN' event is delivered.

Example of function call:

```
cg_publisher_t* pub; // publisher object indicator
cq scheme desc t* schemedesc; // Scheme description indicator will be recorded here
result = cg_pub_getscheme(pub, &schemedesc);
if (result != CG_ERR_OK)
{
     fprintf(stderr, "Failed to query publisher scheme: 0x%X\n", result);
    return;
}
// print number of messages in scheme 
printf("Number of messages: %d\n", schemedesc->num_messages);
```
#### <span id="page-40-0"></span>**2.7.7. cg\_pub\_msgnew**

A new message for sending is created by calling:

```
CG_RESULT cg_pub_msgnew(cg_publisher_t* pub, uint32_t id_type, const void* id, struct cg_msg_t** ms-
gptr);
```
Parameters are represented by the publisher object pointer, the message key type, the key value pointer and the pointer of the variable which will include the pointer to the created message.

Return values:

CG\_ERR\_OK Successful running.

CG\_ERR\_INVALIDARGUMENTInvalid arguments were transferred to the function.

CG\_ERR\_INTERNAL Internal error. May indicate a malfunction of configuration or running environment. For more detailed diagnosis, see analysis of the library logs.

This calling initializes a message for sending via this publisher. The desirable message is identified by the key type and value in the publisher data scheme. The following key types are available:

- CG\_KEY\_INDEX The key is represented by the message number in the scheme. The 'id' parameter indicates the value of the 'uint32\_t' type, which stores the desirable message number
- CG KEY ID The key is represented by the unique numeric identifier of the message in the scheme. The 'id' parameter indicates the value of the 'uint32\_t' type which stores the desirable message identifier
- CG\_KEY\_NAME The key is represented by the message name in the scheme. The 'id' parameter indicates the string, which includes the name of the desirable message. The string should end with null.

A message created by this function is the message of the 'CG\_MSG\_DATA' type and is described by the extended structure:

```
struct cg_msg_data_t 
{
     // Message type. Always CG_MSG_DATA for this message
     uint32_t type; 
     // Amount of data
     size_t data_size;
     // Pointer to data
     void* data; 
     // Message description number in the active scheme 
     size_t msg_index;
     // Unique identifier of the message type
     uint32_t msg_id;
     // Message name in the active scheme
     const char* msg_name;
     // User ID of the message
     uint32_t user_id; 
     // Address of the opposite party 
     const char* addr;
     // Reference message indicator
     struct cg_msg_data_t* ref_msg;
```
#### };

The 'data\_size' field contains the size of the selected memory block for the requested message format, and the 'data' field points to this memory block. The 'msg\_index', 'msg\_id' and 'msg\_name' fields are filled with data according to the applied data scheme. The 'user\_id' field may be used for setting the user ID of the message — the same 'user id' will be indicated in the reply message, which allows to bind the request and the reply.

The user code should compare the block size in the 'data\_size' field, which is detached for the message with the expected version regarding the size of this block in order to avoid errors while filling the message. Then it is required to fill in the block using the 'data' indicator. After that, the message is ready for sending.

Example of function call:

```
cg_publisher_t* pub; // publisher object indicator
cg_msg_data* msg;
result = cg_pub_msgnew(pub, CG_KEY_NAME, "DelOrder", &msg);
if (result != CG_ERR_OK)
{
     fprintf(stderr, "Failed to allocate message: 0x%X\n", result);
}
else
{
    DelOrder* delord;
    if (msg->data_size != sizeof(*delord))
     {
         fprintf(stderr, "Block sizes do not match: %d expected, but got %d \n", 
                 sizeof(*delord), msg->data_size);
    }
    else
     {
         delord = (DelOrder*)msg->data;
        delord->order_id = \dots; // number of the deleting application
         result = cg_pub_post(pub, msg, CG_PUB_NEEDREPLY);
         if (result != CG_ERR_OK)
         {
             fprintf(stderr, "Failed to post message: 0x%X\n", result);
 }
    }
}
```
#### <span id="page-41-0"></span>**2.7.8. cg\_pub\_post**

Message is sent by calling:

CG\_RESULT **cg\_pub\_post**(cg\_publisher\_t\* *pub*, struct cg\_msg\_t\* *msg*, uint32\_t *flags*);

Parameters are represented by the publisher object indicator, the message indicator and message sending flags.

Return values:

CG\_ERR\_OK Successful running.

CG\_ERR\_INVALIDARGUMENTInvalid arguments were transferred to the function.

CG\_ERR\_INCORRECTSTATE An attempt was made to send a message when the connection is not active.

CG\_ERR\_INTERNAL Internal error. May indicate a malfunction of configuration or running environment. For more detailed diagnosis, see analysis of the library logs.

The calling tries to send the message. The message to be sent should be preliminarily initialized by calling '[cg\\_pub\\_msgnew](#page-40-0)'and filled with user data. The 'CG\_PUB\_NEEDREPLY' value must be indicated as flag which notifies the system on the necessity to wait for the reply to the sent message. If no reply is expected for the message sent (COD\_HEARTBEAT, etc.), then value 0 should be indicated as flag.

Reply message may be received by means of the subscription of the 'p2mqreply' type (for more details see description of the cg Isn new function).

Example of function call:

cg\_publisher\_t\* pub; // publisher object indicator cg\_msg\_data\* msg; // initialized message indicator

```
result = cg_pub_post(pub, msg, CG_PUB_NEEDREPLY);
if (result != CG_ERR_OK)
{
     fprintf(stderr, "Failed to post message: 0x%X\n", result);
}
cg_pub_msgfree(pub, msg);
```
#### <span id="page-42-0"></span>**2.7.9. cg\_pub\_msgfree**

Message is released by calling:

CG\_RESULT **cg\_pub\_msgfree**(cg\_publisher\_t\* *pub*, struct cg\_msg\_t\* *msg*);

Parameters are represented by the publisher object indicator and the indicator of the message to be released.

Return values:

CG\_ERR\_OK Successful running.

CG\_ERR\_INVALIDARGUMENTInvalid arguments were transferred to the function.

CG\_ERR\_INTERNAL Internal error. May indicate a malfunction of configuration or running environment. For more detailed diagnosis, see analysis of the library logs.

The calling destroys the previously selected message. After this function has been called, the message, the 'msg' parameter points to, becomes unavailable for further usage, and all resources associated with this message are released. The function must be called for any message created by the 'cg pub msgnew' function, when the message has been sent and work with this message has been completed.

Example of function call:

```
cg publisher t* pub; // publisher object indicator
cg_msg_data* msg; // initialized message indicator
result = cg_pub_msgfree(pub, msg);
if (result != CG_ERR_OK)
{
     fprintf(stderr, "Failed to post message: 0x%X\n", result);
}
```
# <span id="page-42-1"></span>**2.8. Logging**

The logging functions below output data as string (format string or common string) into log.

#### <span id="page-42-2"></span>**2.8.1. cg\_log\_trace**

Outputs a format string with a trace message into log, similar to function 'sprintf' in C language. Executed by calling

CG\_RESULT CG\_API**cg\_log\_trace**(const char\**fmt, ...*);

where 'fmt' is a C language format string ended with null. For more information see the function 'sprintf' specifications.

Return values:

CG\_ERR\_OK Success.

CG\_ERR\_INVALIDARGUMENTInvalid arguments (fmt = 0).

CG\_ERR\_INCORRECTSTATE 'cg\_env\_open' was not called.

Example:

```
int i =10;
cg_log_trace("Print test int: %d ", i);
std::string s("test str");
cg_log_trace("Print test str: %s ", s.c_str());
```
#### <span id="page-42-3"></span>**2.8.2. cg\_log\_debug**

Outputs a format string with a debug message into log, similar to function 'sprintf' in C language. Executed by calling

CG\_RESULT CG\_API**cg\_log\_debug**(const char\**fmt, ...*);

where 'fmt' is a C language format string ended with null. For more information see the function 'sprintf' specifications.

Return values:

CG\_ERR\_OK Success.

CG\_ERR\_INVALIDARGUMENTInvalid arguments (fmt = 0).

CG\_ERR\_INCORRECTSTATE 'cg\_env\_open' was not called.

Example:

```
int i =10;
cg_log_debug("Print test int: %d ", i);
std::string s("test str");
cg_log_debug("Print test str: %s ", s.c_str());
```
#### <span id="page-43-0"></span>**2.8.3. cg\_log\_info**

Outputs a format string with an information message into log, similar to function 'sprintf' in C language. Executed by calling

CG\_RESULT CG\_API**cg\_log\_info**(const char\**fmt, ...*);

where 'fmt' is a C language format string ended with null. For more information see the function 'sprintf' specifications.

Return values:

CG\_ERR\_OK Success.

CG\_ERR\_INVALIDARGUMENTInvalid arguments (fmt = 0).

CG\_ERR\_INCORRECTSTATE 'cg\_env\_open' was not called.

Example:

```
int i =10;
cg_log_info("Print test int: %d ", i);
std::string s("test str");
cg_log_info("Print test str: %s ", s.c_str());
```
#### <span id="page-43-1"></span>**2.8.4. cg\_log\_error**

Outputs a format string with an error message into log, similar to function 'sprintf' in C language. Executed by calling

CG\_RESULT CG\_API**cg\_log\_error**(const char\**fmt, ...*);

where 'fmt' is a C language format string ended with null. For more information see the function 'sprintf' specifications.

Retur values:

CG\_ERR\_OK Success.

CG ERR INVALIDARGUMENTInvalid arguments (fmt =  $0$ ).

CG\_ERR\_INCORRECTSTATE 'cg\_env\_open' was not called.

Example:

```
int i =10;
cg_log_error("Print test int: %d ", i);
std::string s("test str");
cg_log_error("Print test str: %s ", s.c_str());
```
#### <span id="page-43-2"></span>**2.8.5. cg\_log\_tracestr**

Outputs a format string with a trace message into log. Executed by calling:

CG\_RESULT CG\_API**cg\_log\_tracestr**(const char\**str*);

Return values:

CG\_ERR\_OK Success.

CG\_ERR\_INVALIDARGUMENTInvalid arguments.

CG\_ERR\_INCORRECTSTATE 'cg\_env\_open' was not called.

Example:

```
int i =10;
cg_log_tracestr("Print test int);
std::string s("test str");
cg_log_tracestr("Print test str);
```
#### <span id="page-44-0"></span>**2.8.6. cg\_log\_debugstr**

Outputs a format string with a debug message into log. Executed by calling:

CG\_RESULT CG\_API**cg\_log\_debugstr**(const char\**str*);

Return values:

CG\_ERR\_OK Success.

CG\_ERR\_INVALIDARGUMENTInvalid arguments.

CG\_ERR\_INCORRECTSTATE 'cg\_env\_open' was not called.

Example:

```
int i =10;
cg_log_debugstr("Print test int);
std::string s("test str");
cg_log_debugstr("Print test str);
```
#### <span id="page-44-1"></span>**2.8.7. cg\_log\_infostr**

Outputs a format string with an information message into log. Executed by calling:

```
CG_RESULT CG_APIcg_log_infostr(const char*str);
```
Return values:

CG\_ERR\_OK Success.

CG\_ERR\_INVALIDARGUMENTInvalid arguments.

CG\_ERR\_INCORRECTSTATE 'cg\_env\_open' was not called.

Example:

```
int i =10;
cg_log_infostr("Print test int);
std::string s("test str");
cg_log_infostr("Print test str);
```
#### <span id="page-44-2"></span>**2.8.8. cg\_log\_errorstr**

Outputs a format string with an error message into log. Executed by calling:

CG\_RESULT CG\_API**cg\_log\_errorstr**(const char\**str*);

Return values:

CG\_ERR\_OK Success.

CG\_ERR\_INVALIDARGUMENTInvalid arguments.

CG\_ERR\_INCORRECTSTATE 'cg\_env\_open' was not called.

Example:

```
int i =10;
cg_log_errorstr("Print test int);
std::string s("test str");
cg_log_errorstr("Print test str);
```
# <span id="page-45-0"></span>**2.9. Objects of the p2sys protocol**

The **p2sys** protocol is used for user authentication purposes in Cgate. The protocol contains three objects: connection, listener and publisher.

#### <span id="page-45-1"></span>**2.9.1. P2sys connection**

The **p2sys** connection is a special type of connection to Plaza-II, and is used solely for sending authentication requests and receiving replies. The connection should be created and established by the following method:

cg\_conn\_t\* conn;

```
result = cg_conn_new("p2sys://127.0.0.1:4001;app_name=test_p2sys", &conn);
```
result =  $cq$  conn open(conn,  $0$ );

To close down the connection, use the standard method:

conn\_close(conn);

#### <span id="page-45-2"></span>**2.9.2. P2sys listener**

The p2sys listener is used for tracking statuses of connection to the Plaza-II router and notify user of the status change. Every status change is described with the 'CG\_MSG\_DATA' message with unique 'msgid'.

Connection statuses are subdivided into two categories:

- connection status status of connection between client and router. If connection is established successfully, the listener status is set to '**ConnectionConnected** (msgid = 3)', otherwise - '**ConnectionDisconnected** (msgid = 4)';
- router status flag of user authentication in the system. First, the listener status is set to '**RouterDisconnected** (msgid = 2)'. If the client login-password pair is correct, the router status is set to '**RouterConnected** (msgid = 1)', otherwise - '**LogonFailed** (msgid = 5)'. If the login-password pair is specified in the INI file of the router, the router status immediately sets to '**RouterConnected**'.

The listener should be created and opened by the following method:

 $listener_t * Isn = 0;$ 

```
result = lsn_new(conn, "p2sys://;name=p2sys_lsn", &MessageCallback, 0, &lsn);
```
 $result = lsn_open(lsn, 0);$ 

, where the 'MessageCallback' function contains handler of incoming messages.

To close down the listener, use the following method:

lsn\_close(lsn);

#### <span id="page-45-3"></span>**2.9.3. P2sys publisher**

The **p2sys** publisher is used for sending authentication or disconnection requests . The publisher can sends the following messages of the 'CG\_MSG\_DATA' type:

- RouterLogin (msgid = 1). Authentication request, contains the "USERNAME=%user\_name%; PASSWORD=%password%" line in the data field.
- **RouterLogout** (msgid = 2). Disconnection request, contains no data.

The publisher should be created and opened by the following method:

 $public$ <sup>\*</sup> pub =  $0$ ;

result = pub\_new(conn, "p2sys://;name=p2sys\_pub", &pub);

 $result = pub open(pub, 0);$ 

To close down the publisher, use the standard method:

pub\_close(pub);

# <span id="page-46-0"></span>**2.10. Auxiliary functions**

#### <span id="page-46-1"></span>**2.10.1. cg\_bcd\_get**

The function allows to receive a BCD-number in the form of two components: the integral part and the decimal point position.

CG\_RESULT **cg\_bcd\_get**(void\* *bcd*, int64\_t\* *intpart*, int8\_t\* *scale*);

Parameters of the function are represented by the number pointer in the BCD-format ('bcd'), the pointer of the variable which will include the number value in the form of integral number and the pointer of the variable which will include the decimal point position in relation to the end of the number.

For instance, for the initial number 123.45 the function will record the value 12345 into the 'intpart' variable, and the value 2 into the 'scale' variable.

### **Important**

The maximum number of signs represented in the form of a 64-bit integral number, is equal to 19. In order to receive values of BCD-numbers with the size exceeding 19 signs, you should use the 'cg\_getstr' call to represent numbers in the form of strings.

Return values:

CG\_ERR\_OK Successful running.

CG\_ERR\_INVALIDARGUMENTInvalid arguments were transferred to the function.

CG\_ERR\_OVERFLOW The delivered number is too large to be represented as 64-bit integer number.

Example of a function call:

```
void* bcd; // indicator of the BCD-number
int64 t value: // the integral number will be recorded here
int8_t scale; // the decimal point position will be recorded here
result = cg_bcd_get(bcd, &value, &scale);
if (result != CG\_ERR_0K){
    fprintf(stderr, "Failed to convert decimal: 0x%X\n", result);
}
// print the value as a floating-point number
printf("Value is: %f\n", (double)value/pow(10.0, scale));
```
#### <span id="page-46-2"></span>**2.10.2. cg\_getstr**

The function allows to receive an arbitrary type string representation.

CG\_RESULT **cg\_getstr**(char\* *type*, void\* *data*, char\* *buffer*, size\_t\* *buffer\_size*);

Parameters of the function are represented by the field type in the Plaza-2 format (see the 'Work with data schemes' section) as the 'type' string, pointer to memory area, which stores the 'data' value, pointer to the buffer, which will include the 'buffer' string representation and the pointer to a variable that contains the buffer size value ('buffer\_size').

If the buffer size is too small for recording of the string representation, the function will return the 'CG\_ERR\_BUFFERTOOSMALL' error code and will record the required buffer size in the 'buffer\_size' field.

When the function returns 'CG\_ERR\_OK' code, the 'buffer\_size' parameter will contain the number of symbols written into buffer.

Return values:

CG\_ERR\_OK Successful running.

CG\_ERR\_INVALIDARGUMENTInvalid arguments were transferred to the function.

CG\_ERR\_BUFFERTOOSMALLThe transferred buffer is too small for string representation of the type.

CG\_ERR\_INCORRECTSTATE\_Environment not initialized.

Example of a function call:

void\* bcd; // indicator of the BCD-number

char buf[32];

```
size t bufsize = sizeof(buf);
result = cg_getstr("d26.2", bcd, buf, &bufsize);
if (result == CG_ERR_BUFFERTOOSMALL)
{
   char* buf2 = new char[bufsize];
    result = cg\_getstr("d26.2", bcd, buf2, & bufsize); if (result != CG_ERR_OK)
         fprintf(stderr, "Failed to convert value: 0x%X\n", result);
    else
         printf("Value is %s\n", buf2);
    delete[] buf2;
}
else
if (result == CG_ERR_OK)
{
    printf("Value is %s\n", buf);
}
else
{
    fprintf(stderr, "Failed to convert value: 0x%X\n", result);
}
```
#### <span id="page-47-0"></span>**2.10.3. cg\_msg\_dump**

The function allows to get a text dump of an arbitrary message.

CG\_RESULT **cg\_msg\_dump**(struct cg\_msg\_t\* *msg*, struct cg\_scheme\_desc\_t\* *schemedesc*, char\* *buffer*, size\_t\* *buffer\_size*);

Parameters of the function are represented by the message pointer ('msg'), the scheme description pointer ('schemedesc'), pointer to the buffer which will include the text dump 'buffer' and pointer to the variable which contains the buffer size value ('buffer size').

If the buffer size is too small for recording of the string representation, the function will return the 'CG\_ERR\_BUFFERTOOSMALL' error code and will record the required buffer size value in the 'buffer\_size' field.

Return values:

CG\_ERR\_OK Successful running.

CG\_ERR\_INVALIDARGUMENTInvalid arguments were transferred to the function.

CG\_ERR\_BUFFERTOOSMALLThe delivered buffer is too small for message dump.

If the 'schemedesc' parameter is not equal to 'NULL', the function will try to analyze the message using the transferred scheme. If the 'schemedesc' parameter is equal to 'NULL' or there is no message in the scheme or the message size doesn't coincide with the size specified in the scheme, the function will output a hexadecimal dump of the message.

It is convenient to use this function for debugging.

Example of function call:

```
cg_msg_t* msg; // message indicator
size_t bufsize = 0;
result = cg_msg_dump(msg, 0, 0, 8bufsize);if (result == CG_ERR_BUFFERTOOSMALL)
{
   char* buf = new char[bufsize];
    result = cg_msg_dump(msg, 0, buf, &bufsize);
    if (result != CG_ERR_OK)
    {
         fprintf(stderr, "Failed to dump message: 0x%X\n", result);
 }
    else
    {
         printf("%s\n", buf);
    }
    delete[] buf;
}
else
     fprintf(stderr, "Failed to dump message: 0x%X\n", result);
```
F

#### 49

# <span id="page-49-0"></span>**3. Tools description**

# <span id="page-49-1"></span>**3.1. 'Schemetool' utility**

The 'schemetool' utility is designed for working with data schemes.

At the present moment the system supports the function of data structures formation on programming languages corresponding to the format of data stream messages.

#### <span id="page-49-2"></span>**3.1.1. makesrc - structures generation**

The 'makesrc' mode is used to form the initial code with the description of the message structures. The generated structures may be used for access to message fields.

A scheme is generated by the following call:

```
schemetool makesrc [options] [SOURCE SCHEME]
```
, where:

SOURCE Scheme source. Description of the scheme may be obtained from the ini-file, in this case the ini-file path should be transferred as 'SOURCE'. Scheme may be also generated from the data stream — in this case, two parameters must be transferred as 'SCHEME\_SOURCE': '--conn CONN\_STR' and '--stream STREAM\_NAME'; in this case, 'CONN\_STR' sets the string of connection with the 'P2MQRouter' router in the URL format, and 'STREAM\_NAME' sets the name of the desired data stream.

SCHEME The desired scheme name, must be specified explicitly.

and 'options' are represented by the following parameters:

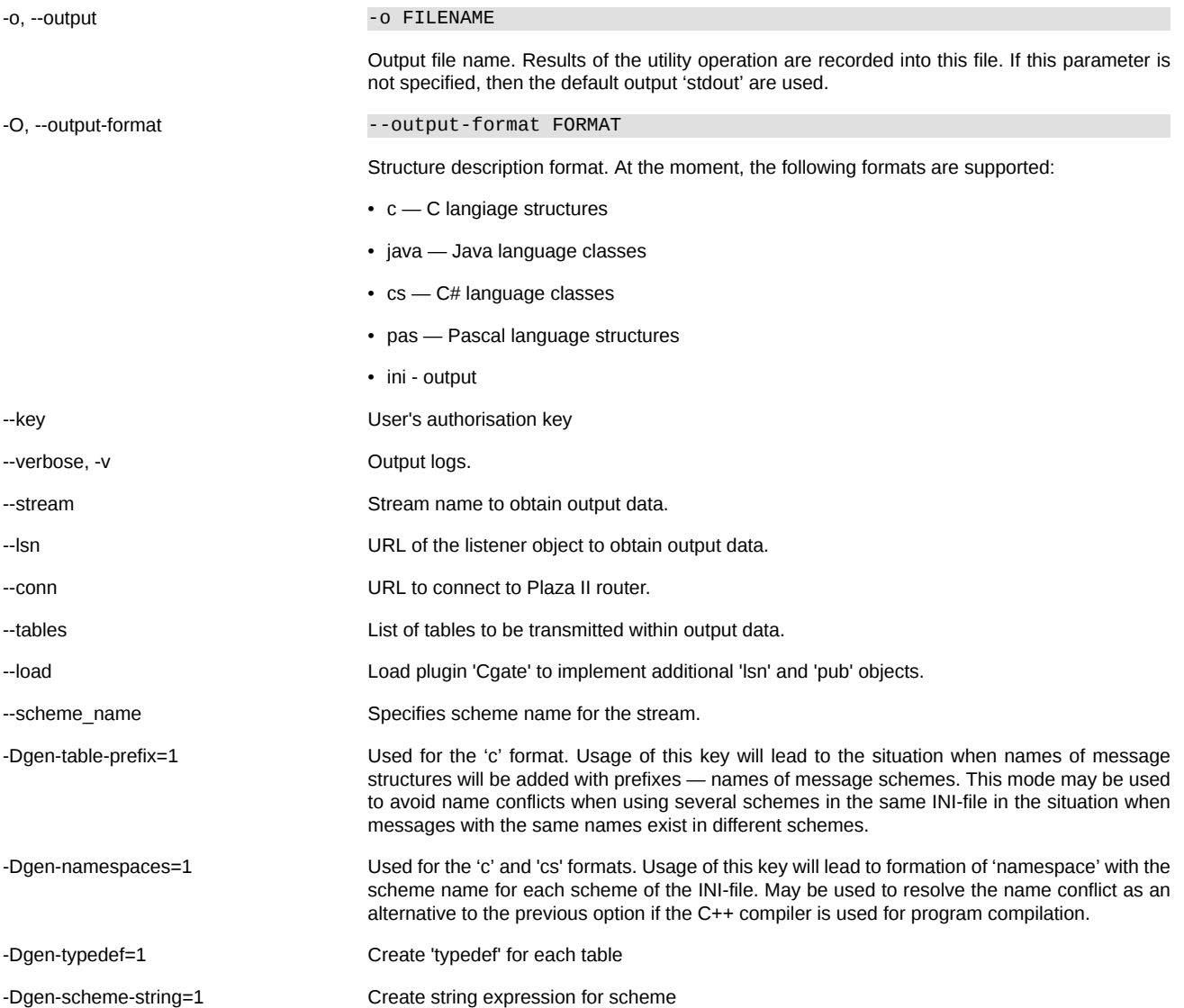

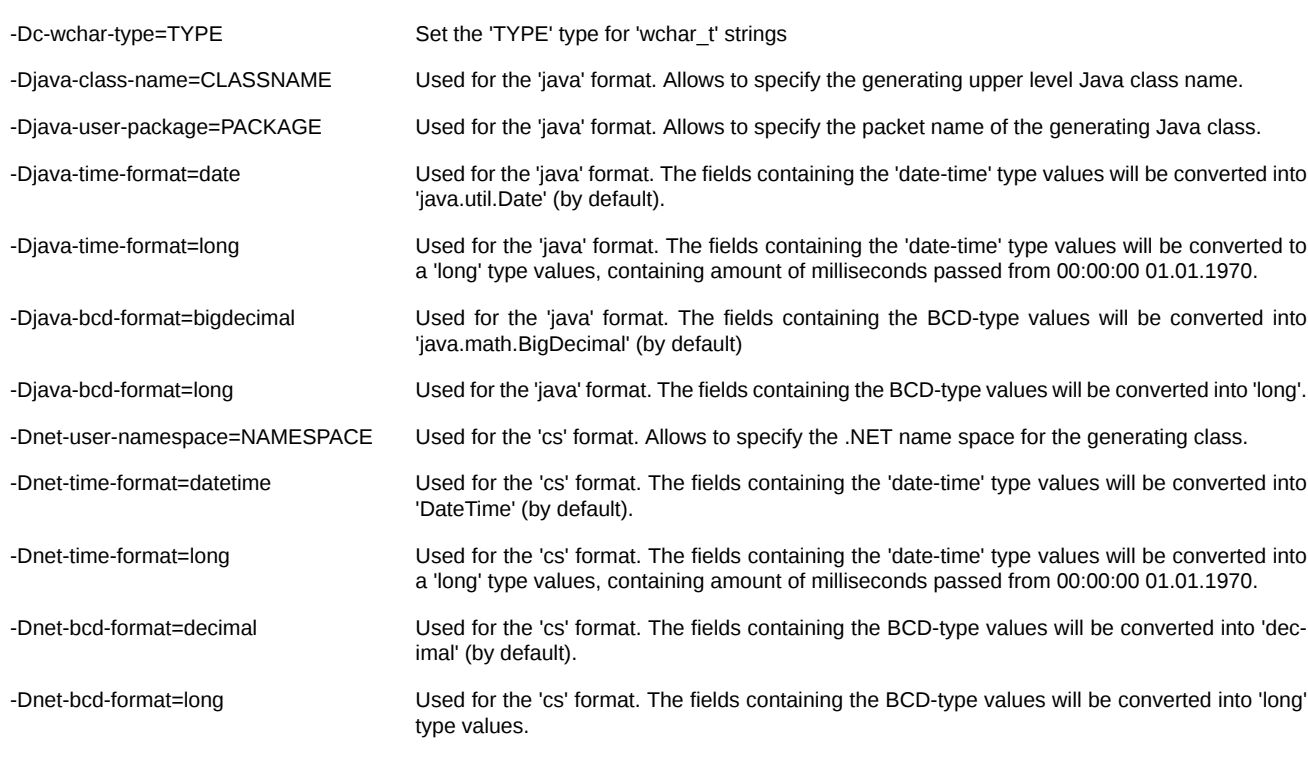

Examples of the utility usage:

schemetool makesrc -o futinfo.h forts\_scheme.ini FUTINFO

- this example forms descriptions of structures in the 'futinfo.h' file using the C language for the 'FUTINFO' scheme from the 'forts\_scheme.ini' file.

schemetool makesrc -o futinfo.pas --output-format pas forts\_scheme.ini FUTINFO

- this example forms descriptions of structures in the 'futinfo.h' file using the Pascal language for the 'FUTINFO' scheme from the 'forts\_scheme.ini' file.

```
schemetool makesrc -o futinfo.h --output-format c \setminus --conn p2tcp://localhost:4001;app_name=stool \
                     --stream FORTS_REFDATA_REPL \
                     --scheme_name FutInfo
```
- this example forms descriptions of structures in the 'futinfo.h' file using the C language for the data scheme of the 'FORTS\_REFDATA\_REPL' stream accessible via the connection with the Plaza-2 router which is enabled on the same computer over the port 4001.

schemetool makesrc -o messages.h forts\_messages.ini message

- this example forms descriptions of structures in the 'messages.h' file for messages of the SPECTRA trading system from the 'forts\_messages.ini' file.

schemetool makesrc -o futinfo2.h --output-format c --conn "p2tcp://localhost:4001; app\_name=stool" --lsn p2repl://FORTS\_REFDATA\_REPL

- This example generates connection to Plaza II router and URL of the listener object for the file 'futinfo2.h'.

schemetool makesrc --load cgate\_micexd.dll -v --output-format ini --conn "tsmr://172.20.194.99; snapshotinterval=5000;interval=10; roundrobin=1;SERVER=INETCUR\_GATEWAY;SERVICE=inetcur\_gateway;USERID=XXXX;INTERFACE=IFC\_Broker18; LOGGING=4,0;SYNCTIME=0;CACHEFOLDER=.\cache" --lsn "data://;pricefieldtype=d16.6" --output res.ini

- This example starts plugin 'Cgate' to implement additional 'lsn' and 'pub' objects.

### <span id="page-50-0"></span>**3.2. Utility change\_password**

Utility 'change\_password' allows to change user authentication password for the Trading System via protocol 'p2mqpwd' (for details, see section ['Password change protocol objects'](#page-21-1) by the following call :

change\_password [options]

where options are:

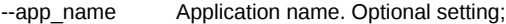

--local\_pass Password for the local connection to the router. Optional setting;

--host Router IP address. Optional setting, the default value is 127.0.0.1

- --port Router port. Optional setting, the default value is 4001
- --ini INI file containing logging settings. Optional setting. If no INI file specified, the data will be output to console.

The utility returns 0 if the password change succeed, and 1 in case of any error.

Utility usage example:

change\_password --port=4001

# <span id="page-52-0"></span>**4. API description for Java, .NET**

# <span id="page-52-1"></span>**4.1. Description**

The following interface libraries are included into the P2 CGate distribution kit:

• cgate java

The library implementing the interface with Javа platform

• cgate\_net

The library implementing the interface with .NET platform

### <span id="page-52-2"></span>**4.1.1. API CGate for Java**

CGate support for Java is implemented through JNI interface. P2 CGate supply package includes the following components, related to Java support:

- cgate jni interface library (cgate \_jni.dll for Windows, libcgate \_jni.so for Linux; CGATE\_HOME/bin) catalogue
- Java cgate.jar class library (CGATE\_HOME/sdk/lib catalogue)
- Example of using P2 CGate in Java (catalogue CGATE\_HOME/sdk/samples/java)

The following are necessary for using P2 CGate in Java:

- use the 'cgate.jar' library during the project compilation
- while launching the project:
	- have 'cgate.jar' in classpath
	- have the 'cgate jni' library in the path, used for loading the dynamic libraries (specified with 'Java.library.path')
	- have a set of P2 CGate libraries available for loading (CGATE\_HOME/bin catalogue content)
- It is possible to explicitly define the used cgate\_jni library and paths to it using the following properties:
- ru.micexrts.cgate.name
- Specifies the library file name
- ru.micexrts.cgate.path
- Specifies the folder with the library file

For example:

```
java -cp .;lib/cgate.jar -Dru.micexrts.cgate.name=libcgate_jni.so.1 -Dru.micexrts.cgate.path=. MyApp
```
In this example, a user app of the 'MyApp' class is launched, using the 'cgate.jar' library from the 'lib' sub-catalogue; the 'cgate\_jni' interface library will be taken from the './libcgate jni.so.1' file.

### <span id="page-52-3"></span>**4.1.2. API CGate for .NET**

Support of CGate for .NET platform is implemented through С++/CLI. P2 CGate distribution kit includes the following components, referring to the .NET support:

- cgate\_net.dll build (CGATE\_HOME/bin) catalogue)
- Example of using P2 CGate in.NET (CGATE\_HOME/sdk/samples/java catalogue )

In order to use P2 CGate from .NET it is necessary:

- to use the 'cgate net.dll' build during the project compilation
- while launching the project :
	- have 'cgate\_net.dll' available for loading by .NET platform
	- have a set of P2 CGate libraries available for loading (CGATE\_HOME/bin catalogue content)

# **Important**

Launching of the 'cgate\_net' library at Mono platform is not supported.

# <span id="page-53-0"></span>**4.2. Object Cgate**

Object 'Cgate' is used for initializing environment (see [Start-up and shutdown of the environment](#page-24-1)).

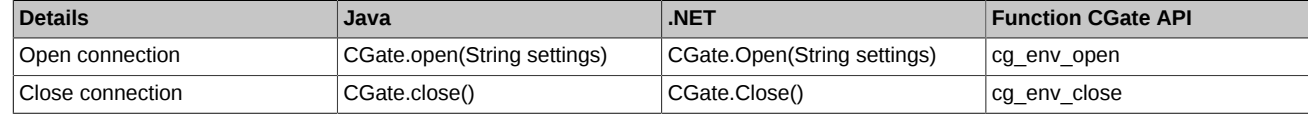

# <span id="page-53-1"></span>**4.3. 'Connection' object**

The 'Connection' object provides access for the connection function (see [Connection](#page-26-0)).

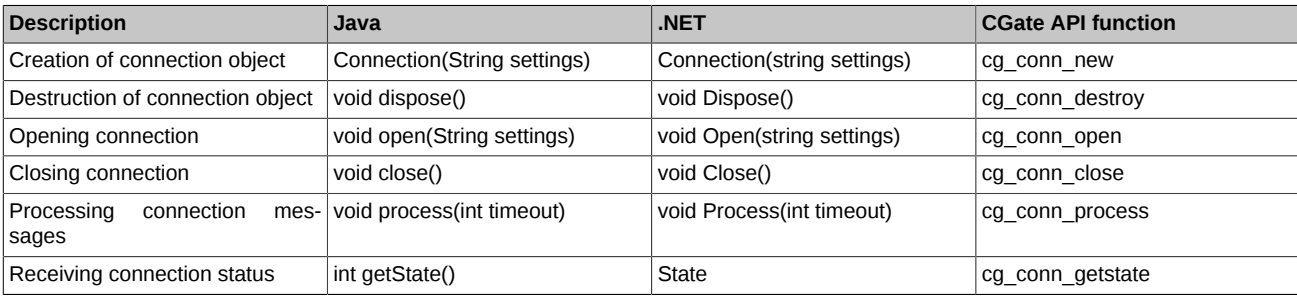

# **Important**

Upon the connection termination, an appropriate method must be called to evidently release the connection related resources.

#### <span id="page-53-2"></span>**4.3.1. Connection constructor**

Initializes the new class instance.

Java syntax:

```
public Connection(String settings) throws CGateException
```
C# syntax:

```
public Connection(string settings)
```
where:

settings Connection initialization string (see [cg\\_conn\\_new](#page-26-1))

Possible exceptions:

CGateException Connection creation error

### <span id="page-53-3"></span>**4.3.2. 'Connection.dispose' method**

Connection resources cleanup is performed by calling the 'dispose()' method.

Java syntax:

public void dispose() throws CGateException

C# syntax:

public void Dispose()

Possible exceptions:

CGateException Connection destruction error

# <span id="page-53-4"></span>**4.3.3. 'Connection.open' method**

Connection is opened by calling the 'open()' method.

Java syntax:

public void open(String settings) throws CGateException

C# syntax:

public void Open(string settings)

Possible exceptions:

CGateException Connection opening error

#### <span id="page-54-0"></span>**4.3.4. Connection.close method**

Connection is opened by calling the 'close()' method.

Java syntax:

public void close() throws CGateException

C# syntax:

public void close()

Possible exceptions::

CGateException Connection closing error

#### <span id="page-54-1"></span>**4.3.5. Connection.process method**

Connection messages are processed by calling the 'process()' method.

Java syntax:

public int process(int timeout)

C# syntax:

public int Process(int timeout)

Possible exceptions: none.

Return values:

CG\_ERR\_OK Operation completed successfully

CG\_ERR\_INVALIDSTATE Invalid connection state

CG\_ERR\_INTERNAL Internal error

#### <span id="page-54-2"></span>**4.3.6. 'Connection.state' property**

Connection messages are processed by calling the 'state()' method.

Java syntax:

public int getState() throws CGateException

C# syntax:

public State State { get; }

Possible exceptions:

CGateException Connection closing error

Return values:

CLOSED Connection is closed

ERROR Connection is in the error state

OPEN-ING Connection is being opened

ACTIVE Connection is active

# <span id="page-54-3"></span>**4.4. Listener object**

The Listener object provides access to the set of listener functions (see [Listener\)](#page-30-1).

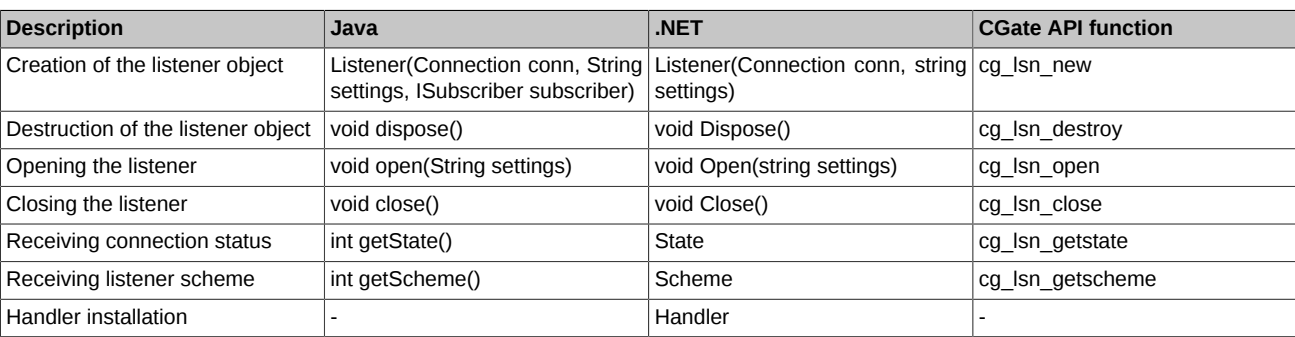

# **Important**

When the work with subscriber is completed, the dispose() method is to be called, which evidently released the related resources.

### <span id="page-55-0"></span>**4.4.1. Listener constructor**

Initializes the new class instance.

Java syntax:

public Listener(Connection conn, String settings, ISubscriber subscriber) throws CGateException

C# syntax:

public Listener(Connection conn, string settings)

where:

conn connection, which the listeneris linked to

settings listener initialization string (see [cg\\_lsn\\_new](#page-30-2))

subscriber user message handler (only Java; in case of .NET, the 'Handler' properties should be used)

Possible exceptions:

CGateException subscription creation error

for Java the subscriber parameter indicates the class instance, which implements the 'ISubscriber' interface.

public interface ISubscriber {

public int onMessage(Connection conn, Listener listener, Message message);

}

In case of generation of some listener event, for example, arrival of new message or change in the listener state, the object's 'onMessage' method passed as a parameter subscriber will be called.

The following parameters will be passed:

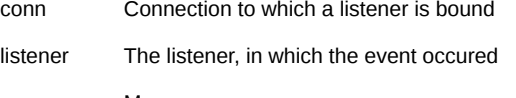

msg Message

The 'subscriber' parameter is absent for .NET; An extra 'Handler' property is introduced instead of it, which allows installing the message handler in the most natural way for .NET environment.

#### <span id="page-55-1"></span>**4.4.2. 'Listener.dispose' method**

Listener resources cleanup is performed through calling the 'dispose()' method.

Java syntax:

public void dispose() throws CGateException

C# syntax:

public void Dispose()

Possible exceptions:

CGateException Listener destruction error

#### <span id="page-56-0"></span>**4.4.3. 'Listener.open' method**

Attempts to open the listener.

Java syntax:

public void open(String settings) throws CGateException

C# syntax:

public void Open(string settings)

Possible exceptions:

CGateException Listener opening error

#### <span id="page-56-1"></span>**4.4.4. 'Listener.close' method**

Closes the subscription

Java syntax:

public void close() throws CGateException

C# syntax:

public void close()

Possible exceptions:

CGateException Listener closing error

#### <span id="page-56-2"></span>**4.4.5. 'Listener.State' property**

Returns the current listener state.

Java syntax:

public int getState() throws CGateException

C# syntax:

public State State { get; }

Possible exceptions:

CGateException Subscriber status acquisition error

Return values:

CLOSED Listener is closed

ERROR Listener is in the error state.

OPEN-ING Listener is being opened

ACTIVE Listeber is active

# <span id="page-56-3"></span>**4.4.6. 'Listener.Scheme' property**

Returns the current listener data scheme

Java syntax:

public Scheme getScheme() throws CGateException

C# syntax:

public Scheme Scheme { get; }

Possible exceptions:

CGateException Data scheme obtaining error

Returned value is the description of the current listener data scheme, or null, if the listener operates without it.

# **Important**

Listener data scheme is available since the 'OPEN' message is received and until the subscriber is closed or switched to the error mode.

# **Important**

Listener data scheme may change between the two 'CLOSE' and 'OPEN' events; i.e. after the repeated opening of the listener, its scheme may differ from the one, that was effective during the recent activity session.

### <span id="page-57-0"></span>**4.4.7. Listener.Handler property**

Allows to install ther user message handler of the listener.

C# syntax:

public MessageHandler Handler { get; set; }

User handlers must comply with the following type:

delegate int MessageHandler(Connection conn, Listener listener, Message msg);

, where the following will be sent as parameters:

conn Connection, which the subscriber is linked to

listener The listener, where the event occurred

msg Message

# <span id="page-57-1"></span>**4.5. Publisher object**

The publisher object provides access to the publisher set of functions (see Publisher).

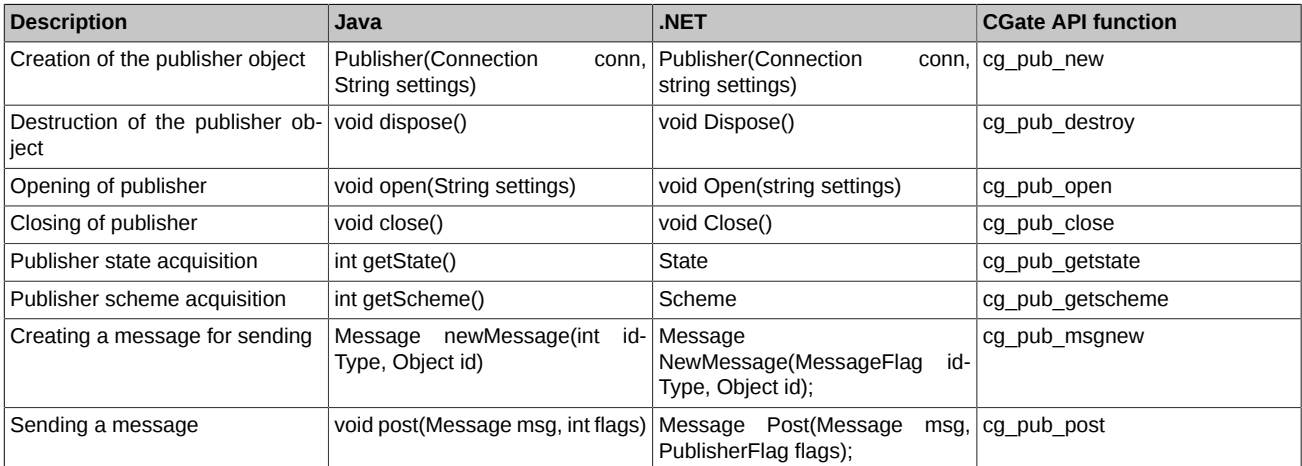

# **Important**

When all operations with the publisher are completed, the 'dispose()' method is to be called, which explicitly releases the related resources.

### <span id="page-57-2"></span>**4.5.1. Publisher constructor**

Initializes the new class instance.

Java syntax:

public Publisher(Connection conn, String settings) throws CGateException

C# syntax:

public Publisher(Connection conn, string settings)

where:

conn Connection, which the publisher is linked to

58

settings Publisher initialization string (see [cg\\_pub\\_new](#page-36-2))

Possible exceptions:

CGateException Publisher creation error

#### <span id="page-58-0"></span>**4.5.2. 'Publisher.dispose' method**

Publisher resources cleanup is performed through calling the 'dispose()' method.

Java syntax:

public void dispose() throws CGateException

C# syntax:

public void Dispose()

Possible errors:

CGateException Publisher destruction error

#### <span id="page-58-1"></span>**4.5.3. Publisher.open method**

Attempts to open the publisher.

Java syntax:

public void open(String settings) throws CGateException

C# syntax:

public void Open(string settings)

Possible errors:

CGateException Publisher opening error

#### <span id="page-58-2"></span>**4.5.4. Publisher.close method**

Closes the publisher

Java syntax:

public void close() throws CGateException

C# syntax:

public void close()

Possible exceptions:

CGateException Publisher closing error

#### <span id="page-58-3"></span>**4.5.5. Publisher.State property**

Returns the current publisher state.

Java syntax:

public int getState() throws CGateException

C# syntax:

public State State { get; }

Possible exceptions:

CGateException Publisher status acquisition error

Return values:

CLOSED Publisher is closed

ERROR Publisher is in the state of error

OPEN-ING Publisher is being opened ACTIVE Publisher is active

#### <span id="page-59-0"></span>**4.5.6. Publisher.Scheme property**

Returns the current publisher data scheme.

Java syntax:

public Scheme getScheme() throws CGateException

C# syntax:

public Scheme Scheme { get; }

Possible exceptions:

CGateException Data scheme acquisition error

Returned value is the description of the current publisher data scheme, or null, if the publisher operates without it.

### **Important**

Publisher data scheme may change between the 'CLOSE' and 'OPEN' events; i.e. after the repeated publisher opening, its scheme may differ from the one, that was effective during the recent activity session.

#### <span id="page-59-1"></span>**4.5.7. Publisher.newMessage method**

Creates new message for sending.

Java syntax:

public void newMessage(int idType, Object id) throws CGateException

C# syntax:

```
public void NewMessage(MessageFlag idType, Object id)
```
, where:

idType Message identifier type. May take one of the following values:

- KEY INDEX id parameter is the unique number of the required message in the scheme
- KEY ID id parameter is the unique numerical identifier of the required message in the scheme

• KEY\_NAME — id parameter is the name-string of the required message in the scheme

id Message identifier(Integer or String, depending upon the 'idType' pararameter value)

Possible exceptions:

CGateException Message creation error

The created message contains a buffer, which size fits the message description in the scheme.

#### <span id="page-59-2"></span>**4.5.8. Publisher.post method**

Sends the message.

Java syntax:

public void post(Message msg, int flags) throws CGateException

C# syntax:

public void Post(Message msg, PublisherFlag flags)

, where:

msg Messages for sending

flags Message sending flags. At the moment only the 'NEED\_REPLY' flag is supported, which means the nessecity to receive a reply to the sent message.

Possible exceptions:

CGateException Message sending error

Sent message is not used after calling the 'post()' method and can be deleted or used for re-sending.

# **Important**

Publisher object may only send the messages, created by the same object instance.

# <span id="page-60-0"></span>**4.6. Message object**

The Message object provides access to messages.

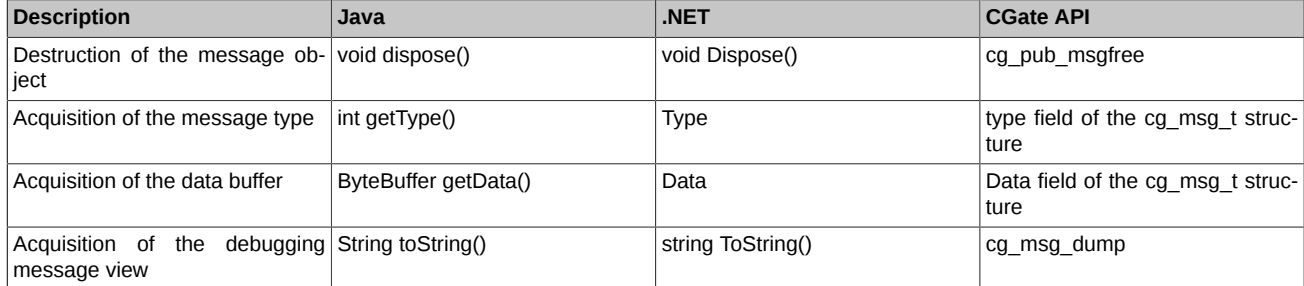

User is responsible for erasing the messages that were created for sending through explicit calling the 'dispose()' method. Messages that user receives to the subscription handler should not be deleted, since such messages are owned by P2 CGate library.

#### <span id="page-60-1"></span>**4.6.1. Message.dispose**

Message resources cleanup is performed through calling the 'dispose()' method.

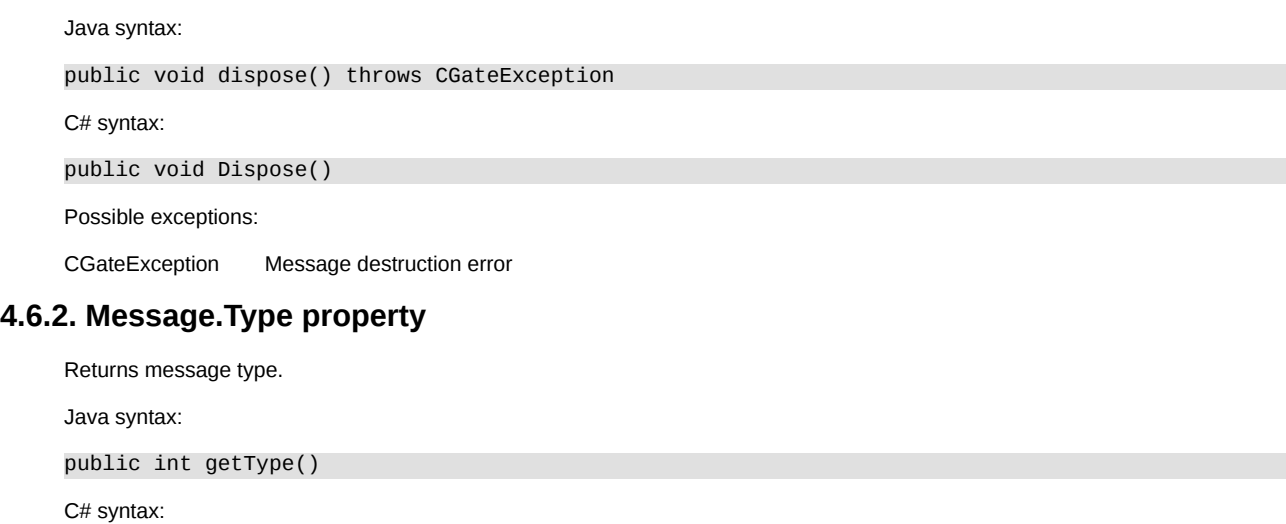

<span id="page-60-2"></span>public MessageType Type { get; }

#### <span id="page-60-3"></span>**4.6.3. Message.Data property**

Return the message data buffer.

Java syntax:

public java.nio.ByteBuffer getData()

C# syntax:

public System.IO.UnmanagedMemoryStream Data { get; }

Data buffer size is available through the respective object call, returned with the property. Buffer format fits the used data scheme.

Data property may return null — it means that the message does not contain data.

### <span id="page-60-4"></span>**4.6.4. Message.toString method**

Returns the text representation of the message.

Java syntax:

public String toString()

C# syntax:

public string ToString()

This representation may also be used for debugging purposes.

#### <span id="page-61-0"></span>**4.6.5. Message types**

For the more comfortable work with P2 CGate, some classes were introduced, which describe the particular message types. Such classes contain additional information. User may gain access to additional message properties, having converted the object type (cust.), based upon the analysis of 'Message.Type' properties.

#### <span id="page-61-1"></span>**4.6.5.1. OpenMessage object**

Describes the messages of CG\_msg\_OPEN type — opening of the listener.

Object does not contain additional fields.

#### <span id="page-61-2"></span>**4.6.5.2. CloseMessage object**

Describes messages of CG\_msg\_CLOSE type — closing of the listener.

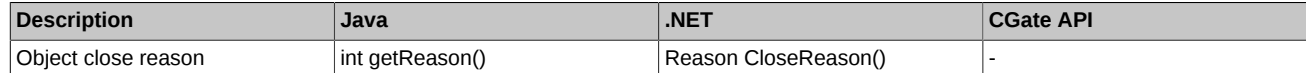

#### <span id="page-61-3"></span>**4.6.5.3. DataMessage object**

Describes the messages of 'CG\_msg\_DATA' type — data message.

Additional object properties:

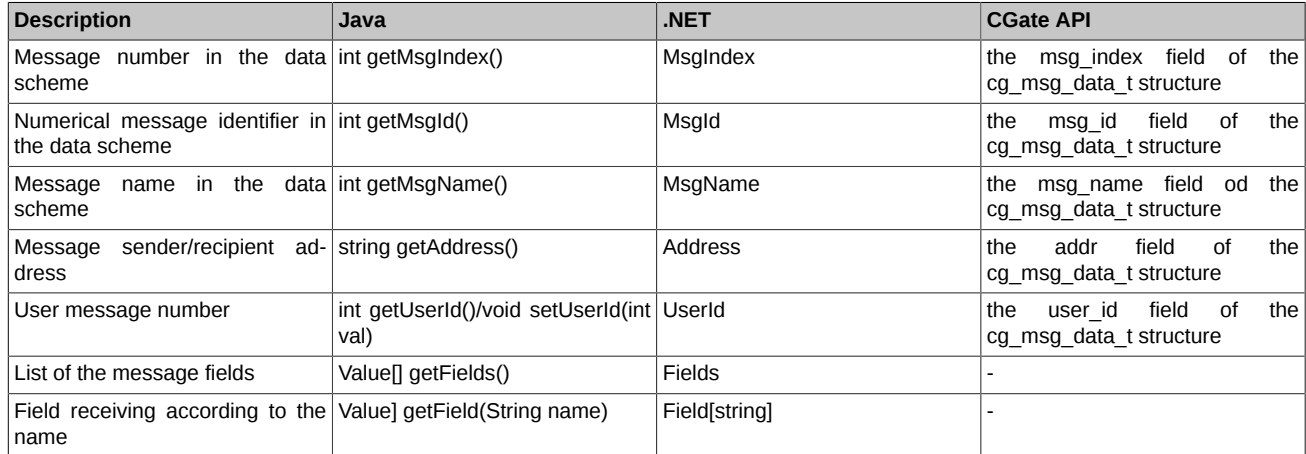

#### <span id="page-61-4"></span>**4.6.5.4. StreamDataMessage object**

Describes the message type 'CG\_msg\_STREAM\_DATA' — message stream data.

Additional object properties:

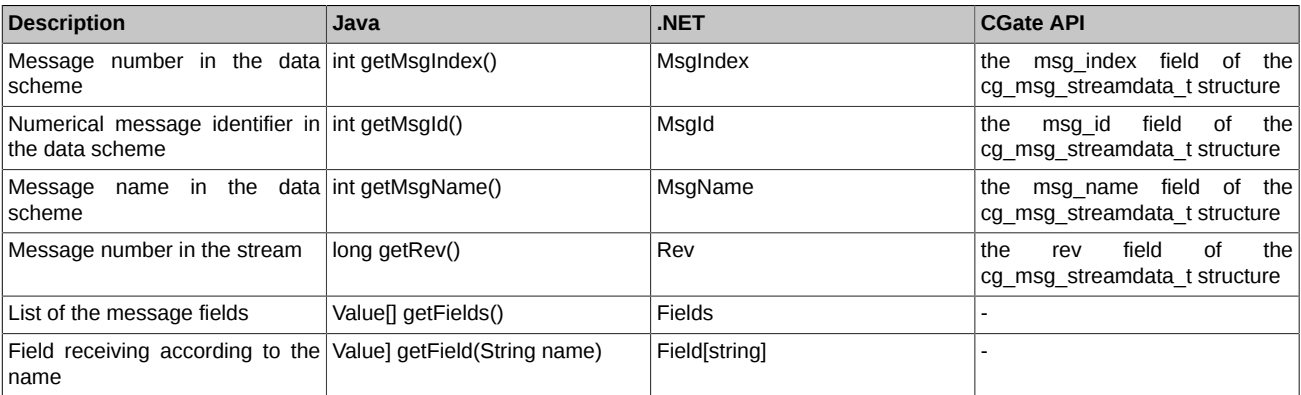

#### <span id="page-62-0"></span>**4.6.5.5. TnBeginMessage object**

Describes messages of the 'CG\_msg\_TN\_BEGIN' type — identifies the transaction start for stream data.

Object does not contain additional fields.

#### <span id="page-62-1"></span>**4.6.5.6. TnCommitMessage object**

Describes messages of the 'CG\_msg\_TN\_COMMIT' type — identifying the transaction end for the stream data.

Object does not contain additional fields.

#### <span id="page-62-2"></span>**4.6.5.7. P2MQTimeoutMessage object**

Describes messages of the 'CG\_msg\_P2MQ\_TIMEOUT' type — notifying that the answer latency limit for the sent message exceeded. Additional object properties:

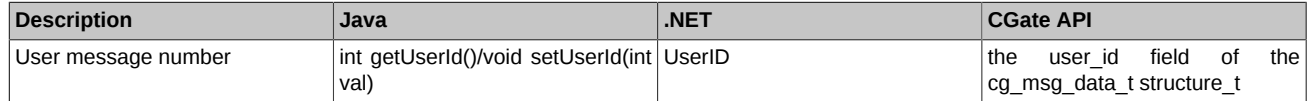

#### <span id="page-62-3"></span>**4.6.5.8. P2ReplLifeNumMessage object**

Describes messages of the 'CG\_msg\_P2REPL\_LIFENUM' type — message notifying on the changed living data scheme number.

Additional object properties:

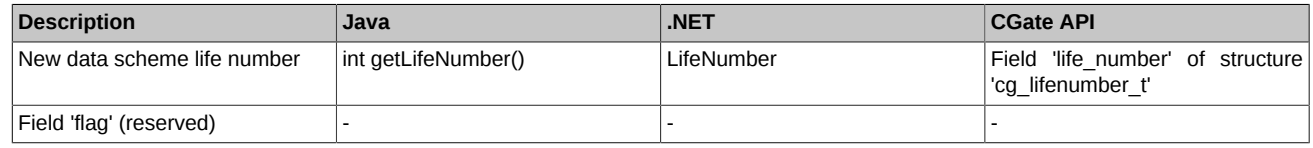

#### <span id="page-62-4"></span>**4.6.5.9. P2ReplClearDeletedMessage object**

Describes messages of the 'CG\_msg\_P2REPL\_CLEARDELETED' type — data range deletion message for the specified message.

Additional object properties:

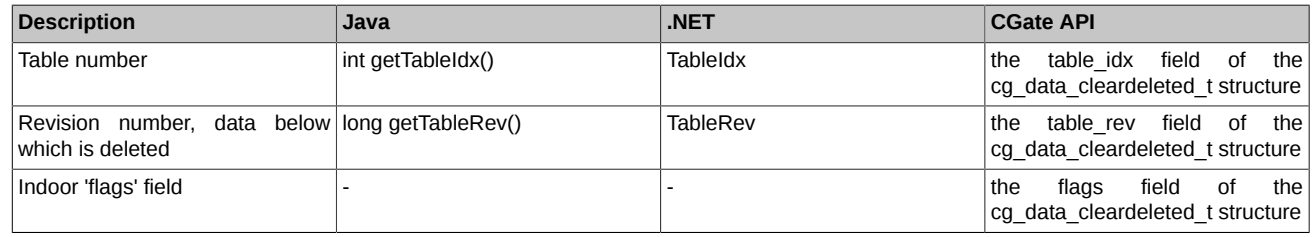

#### <span id="page-62-5"></span>**4.6.5.10. P2ReplOnlineMessage object**

Describes messages of the 'CG\_MSG\_P2REPL\_ONLINE' type - message indicating that a data stream has switched to 'ONLINE' mode.

The object does not contain additional fields.

#### <span id="page-62-6"></span>**4.6.5.11. P2ReplStateMessage object**

Describes messages of the 'CG\_msg\_P2REPL\_REPLSTATE' type — message, containing the data stream state for re-opening.

Additional object properties:

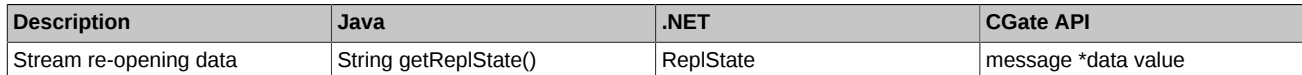